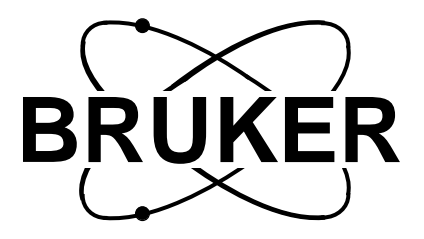

## **BSMS**

## **BSMS Mainframe Technical Manual**

**Version 003**

Bruker

The information in this manual may be altered without notice.

BRUKER accepts no responsibility for actions taken as a result of use of this manual. BRUKER accepts no liability for any mistakes contained in the manual, leading to coincidental damage, whether during installation or operation of the instrument. Unauthorised reproduction of manual contents, without written permission from the publishers, or translation into another language, either in full or in part, is forbidden.

This manual was written by

Beat Hugelshofer and Margat Werner

© March 1997: Spectrospin AG

CH-8117 Faellanden

Updated for BASH 2.0 by W. Heiz and U. Roos - March 1997

P/N: Z31188 DWG-Nr: 859 003

## **Contents**

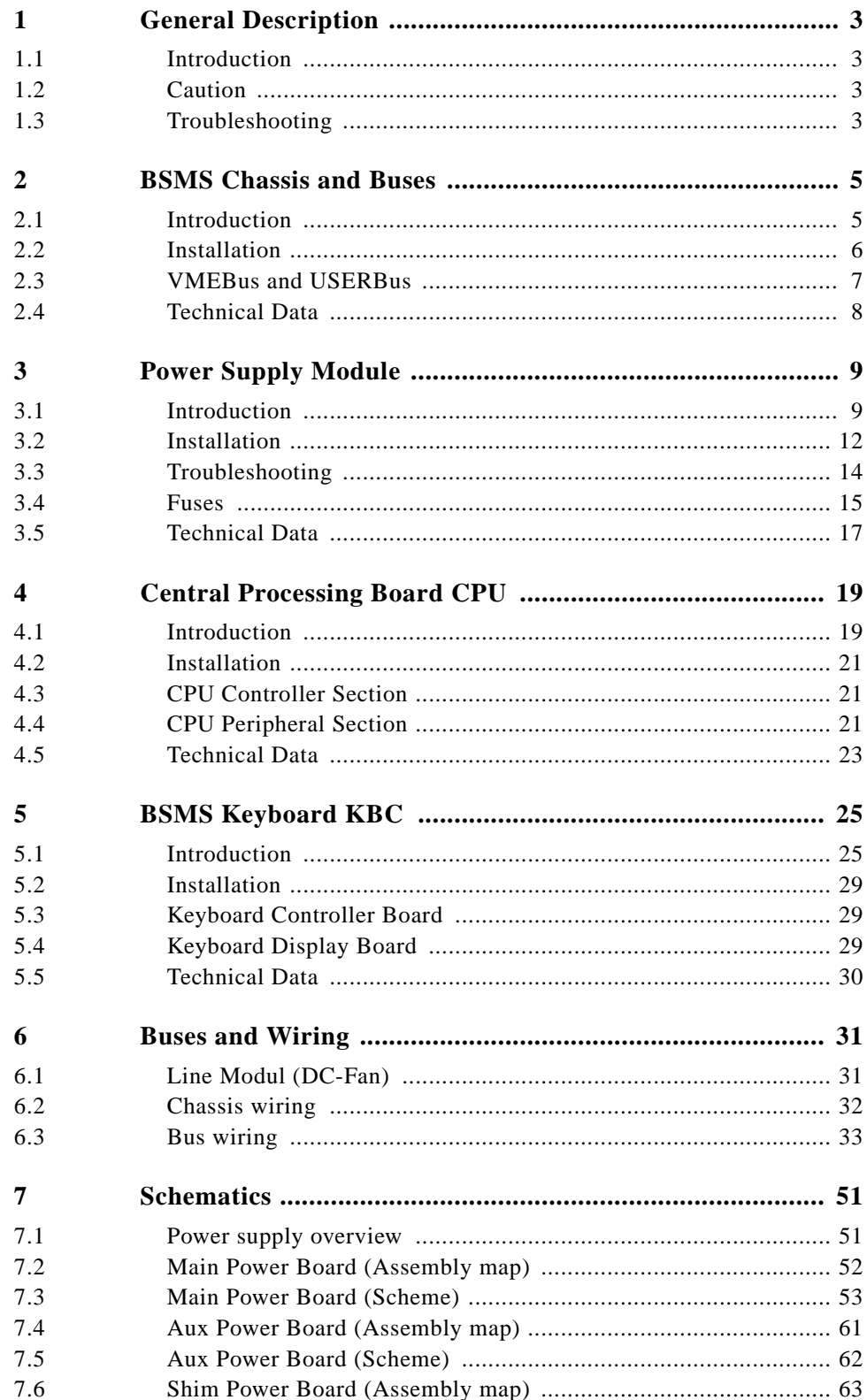

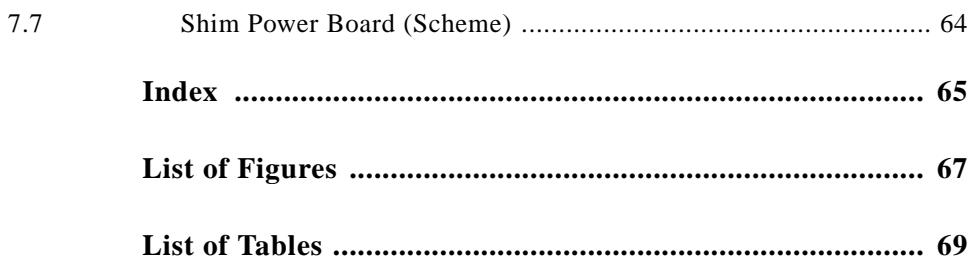

## <span id="page-4-0"></span>**General Description 1**

## **Introduction 1.1**

This manual describes the mainframe or basic system of the BSMS (**B**ruker **S**mart **M**agnet control **S**ystem). The mainframe is a modular system providing slots in which to plug the various boards that make up the BSMS.

The BSMS consists of the following hardware:

- 1. One chassis with two buses, wiring and line module.
- 2. One power supply module.
- 3. One CPU.
- 4. One BSMS keyboard (not absolutely necessary).
- 5. Optional BSMS function boards (e.g., SCB, SLCB,…).

The chassis and buses, power supply module, CPU, and keyboard are discussed in this manual. The optional BSMS function boards are discussed in additional manuals (e.g., Shim Manual, Sample and Level Manual,…).

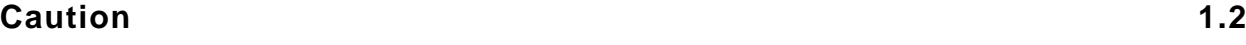

When turning on the mains switch, the load can cause an excessive start-up current, which saturates the transformer. The primary current will then exceed the fuse value. To prevent this from happening, a negative temperature coefficient resistor (NTC) is introduced in the primary path. The NTC limits the primary current in the start-up phase, but once the unit is in the normal "on" condition, the NTC is warmed up and does not limit the current.

*N.B.: Turning the mains switch off and on repeatedly will blow the mains fuse.*

### **Troubleshooting 1.3**

All voltages can be checked via the corresponding LED's on the front of the boards, visible from the front of the BSMS chassis (see [Power Supply Fuses and Corre](#page-17-0)[sponding LED's on page 16\)](#page-17-0). Note, however, that the LED's only indicate whether power is present or not. For troubleshooting the power supply module please see [Troubleshooting on page 14.](#page-15-0)

An error on the CPU or BSMS keyboard is indicated by an error message on the BSMS keyboard and by the error LED on the CPU. The error message has the format: *E:* "Error number" *CPU\_* or *KBC\_* "Error Text" *press 'STD BY'*. For example, *E:1 KBC\_ RS timeout. press 'STD BY'*.

## **General Description**

The following steps may be helpful in troubleshooting such an error:

- 1. Refer to the installation guide and verify that the installation was done correctly.
- 2. Check the power supply to verify that all the power LED's (green) are lit. The ready LED on the CPU should either be lit or blinking. The ready LED's on the BSMS function boards should be lit. If this is not the case check the power supply module (see [Troubleshooting on page 14\)](#page-15-0).
- 3. Start the BSMS Service Tool ([*bsms*] in UNIX).
- 4. In the service tool submenus [*6*] *'board functions CPU*…*'* and [*C*] *'board functions Keyboard*…*'* there are functions for debugging the CPU and keyboard, respectively.

## <span id="page-6-0"></span>**BSMS Chassis and Buses 2**

### **Introduction 2.1**

The BSMS (Bruker Smart Magnet control System) chassis has two 19"-racks: the front and the back rack. These are shown in Figure 1. The front rack has 15 slots (shown in [Figure 2\)](#page-7-0) for boards the size of extended Eurocards. These boards are interfaced to the mother board, which contains two bus systems: a VMEBus and a specific USERBus (shown in [Figure 3\)](#page-8-0). The front rack can hold 12 boards with VMEBus interfaces ( $9 \times 4TE$ ,  $2 \times 12TE$ ,  $1 \times 6TE$ ) and 3 boards with only USERBus connections ( $1 \times 4TE$ ,  $2 \times 7TE$ ). The back rack houses the power supply and pneumatic module.

Beneath the front rack is the line module which is responsible for the following:

- 1. The mains filter.
- 2. The mains switch.
- 3. The mains fuse.
- 4. Two fans for actively cooling the BSMS.
- 5. One air filter. This can be removed for cleaning during operation without switching off the BSMS.
- 6. The connector providing the primary voltage to the power supply module (see [Power Supply Module on page 9](#page-10-0)).

*Figure 1: Front and Back Racks in the BSMS (Side View)*

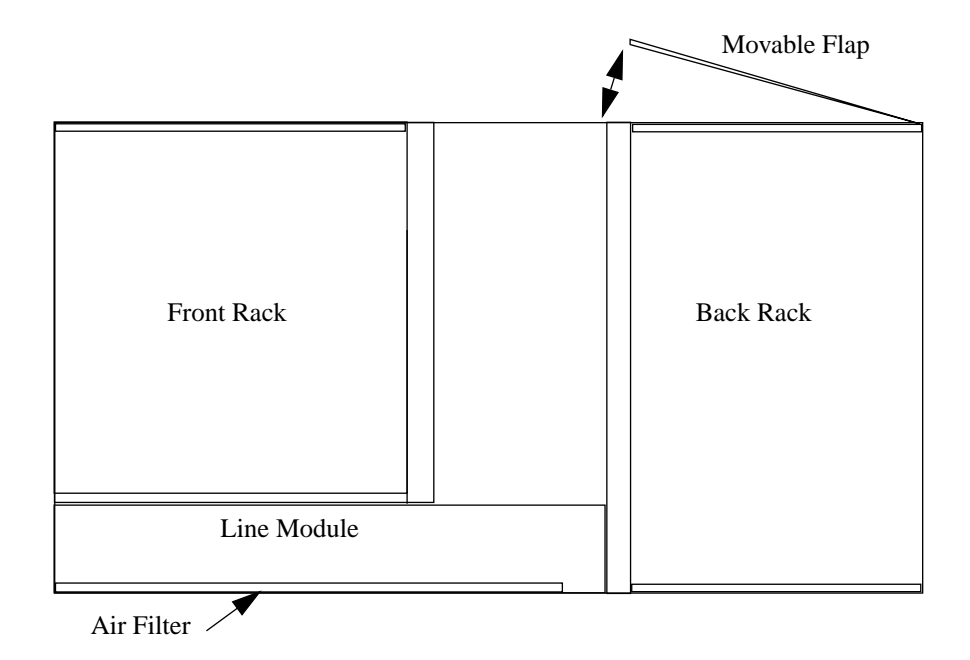

## <span id="page-7-0"></span>**BSMS Chassis and Buses**

*Figure 2: Slots in the BSMS (Front View)*

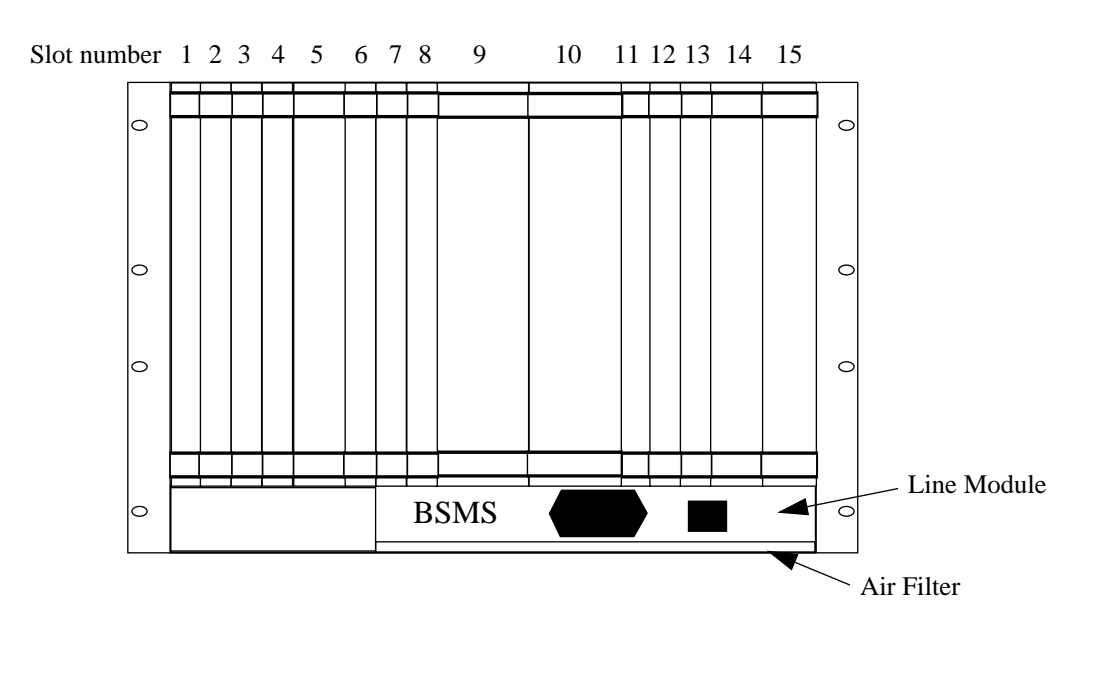

## **Installation 2.2**

There are no special requirements for installation.

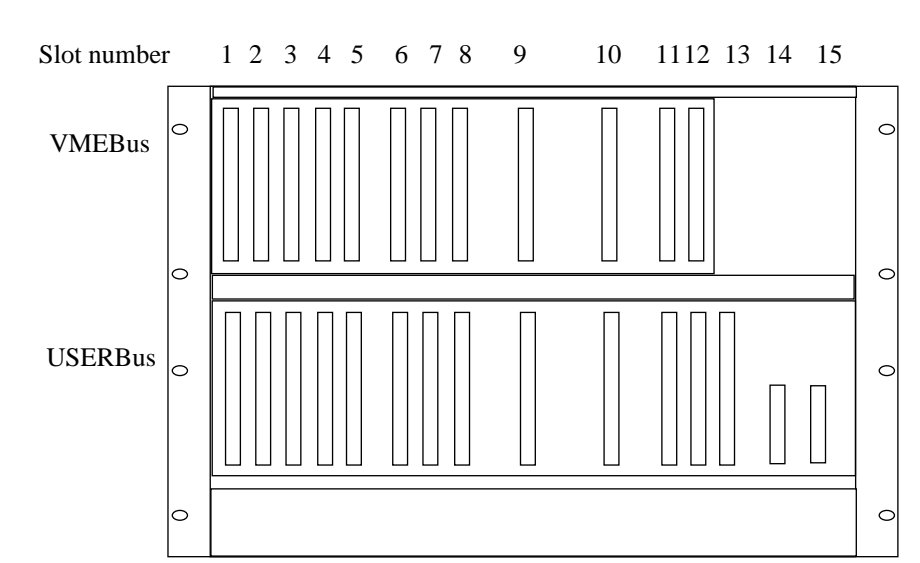

#### <span id="page-8-0"></span>*Figure 3: VMEBus and USERBus in the BSMS (Front View)*

#### **VMEBus 2.3.1**

The VMEBus is a 12 slot A16/A24 D16 board corresponding to the VME standard.

#### **USERBus 2.3.2**

The USERBus is designed to route all specific signals and power supplies to the specific boards or modules. It contains the frame ground point of the BSMS. The DGND, AGND and GND24 are connected via an inductor (L1) to the frame ground (for DGND, AGND, and GND24, see also [Overview of the Power Supply Module](#page-11-0) [\(Part One\) on page 10](#page-11-0)).

## <span id="page-9-0"></span>**BSMS Chassis and Buses**

## **Technical Data 2.4**

## **Table 1. Technical Data of the BSMS Chassis**

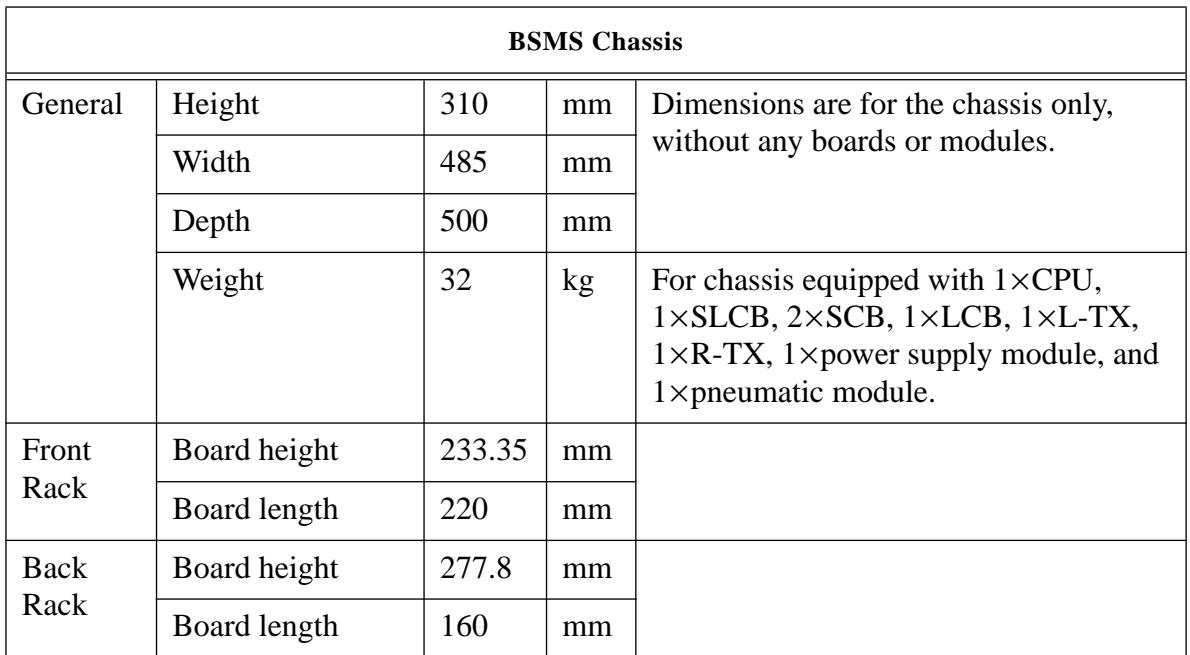

#### **Table 2. Technical Data of the Line Module**

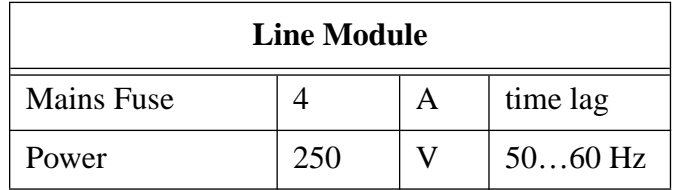

## <span id="page-10-0"></span>**Introduction 3.1**

The power requirements of the BSMS are met by a power unit inserted in the back rack. The power unit consists essentially of three boards: the main power board, shim power board, and auxiliary power board. The transformer is fixed to the inner plate, with the regulators and rectifiers mounted on the outer plate. Wiring has been reduced to a minimum.

The mains supply may be selected to be 200 VAC, 220 VAC, or 240 VAC. This primary voltage is provided to the power supply module via the line module (see [Pri](#page-13-0)[mary Voltage Selection Switch on page 12](#page-13-0)).

The power supply module generates 12 electrically separated voltages necessary for the various BSMS functions. The wiring conduit carries the voltages to the BSMS buses (VMEBus and USERBus).

#### *Grounding:*

The power supply is constructed so that the different BSMS function elements (SCB, SLCB, LCB,…) have individual, electrically separate power sources. These have to be connected at designated positions (see [Overview of the Power Supply](#page-11-0) [Module \(Part One\) on page 10](#page-11-0)), thus allowing the different grounds to be joined together. On the main power board itself the lock digital and analog grounds (LOCK\_DGND, LOCK\_AGND, JU2), including the H0 ground (H0\_GND, JU1), can be connected together temporarily.

*Figure 4: Power Supply Module in the BSMS (Back View)*

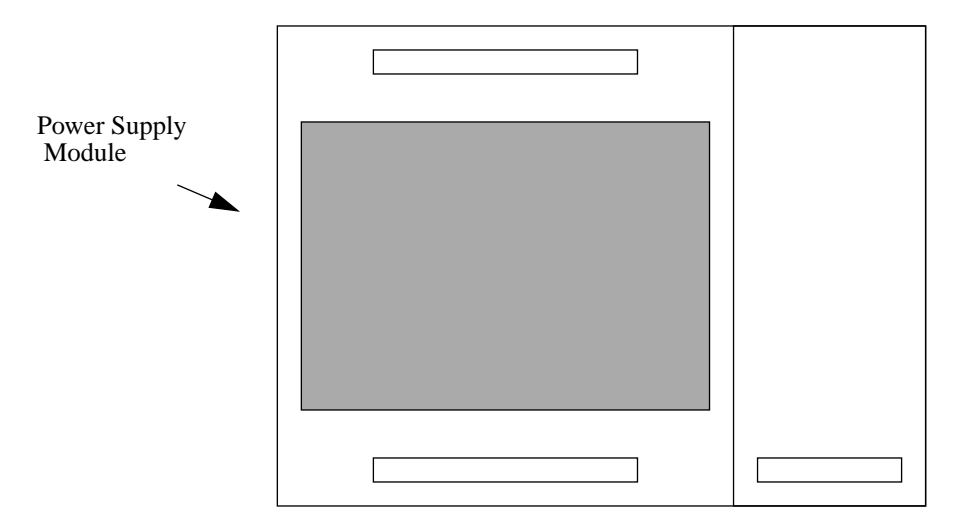

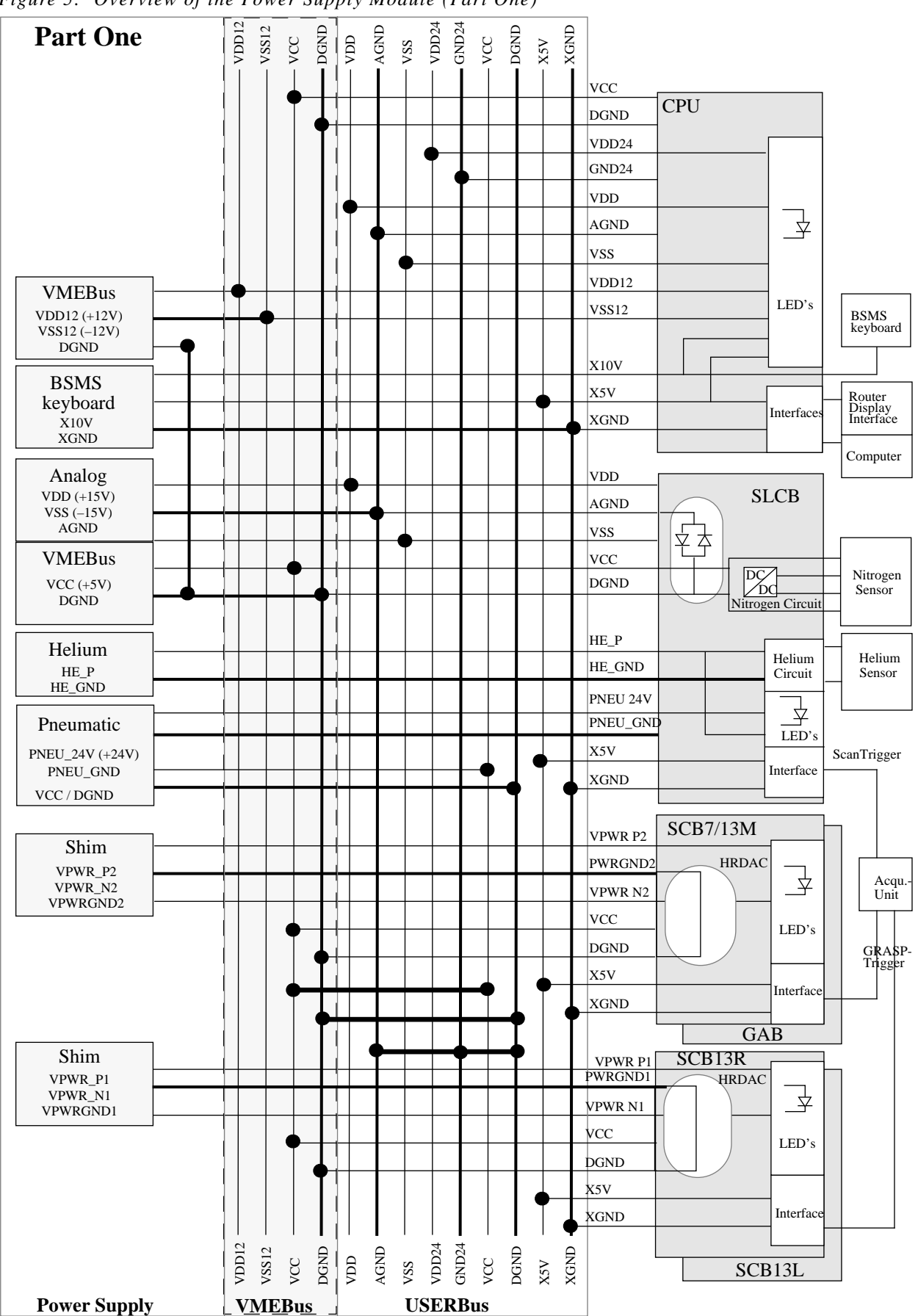

<span id="page-11-0"></span>*Figure 5: Overview of the Power Supply Module (Part One)*

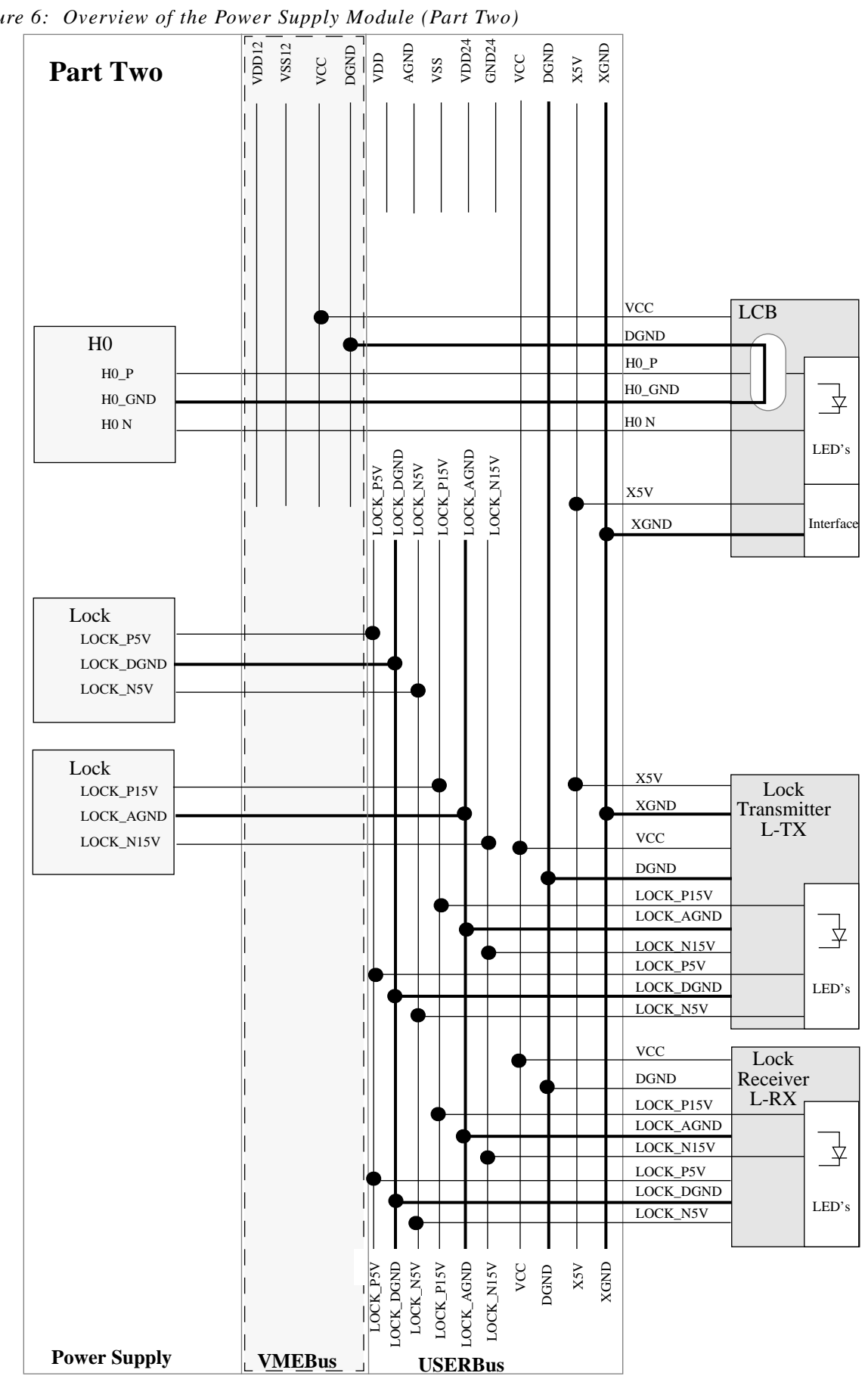

*Figure 6: Overview of the Power Supply Module (Part Two)*

### <span id="page-13-0"></span>**Installation 3.2**

*To install the power supply module please follow the guide below, making sure to do each step in the order given.*

1. Check that the primary voltage selection switch is in the optimal position (see the sticker on the back side of the power supply module):

> The size of the power supply module is designed to minimize power dissipation; therefore, the primary voltage can be selected by the primary voltage selection switch (shown in Figure 7). Use a long screwdriver to access the switch through the hole in the rear panel. Generally, the primary voltage selection switch should be set to the next lower voltage; however, if the mains power is weak, the lowest voltage should be chosen despite the greater power dissipation (i.e., heating of the power supply module).

For Example: 230 V stable mains power  $\Rightarrow$  220 V~ position. 230 V unstable mains power  $\Rightarrow$  200 V~ position.

*Figure 7: Primary Voltage Selection Switch*

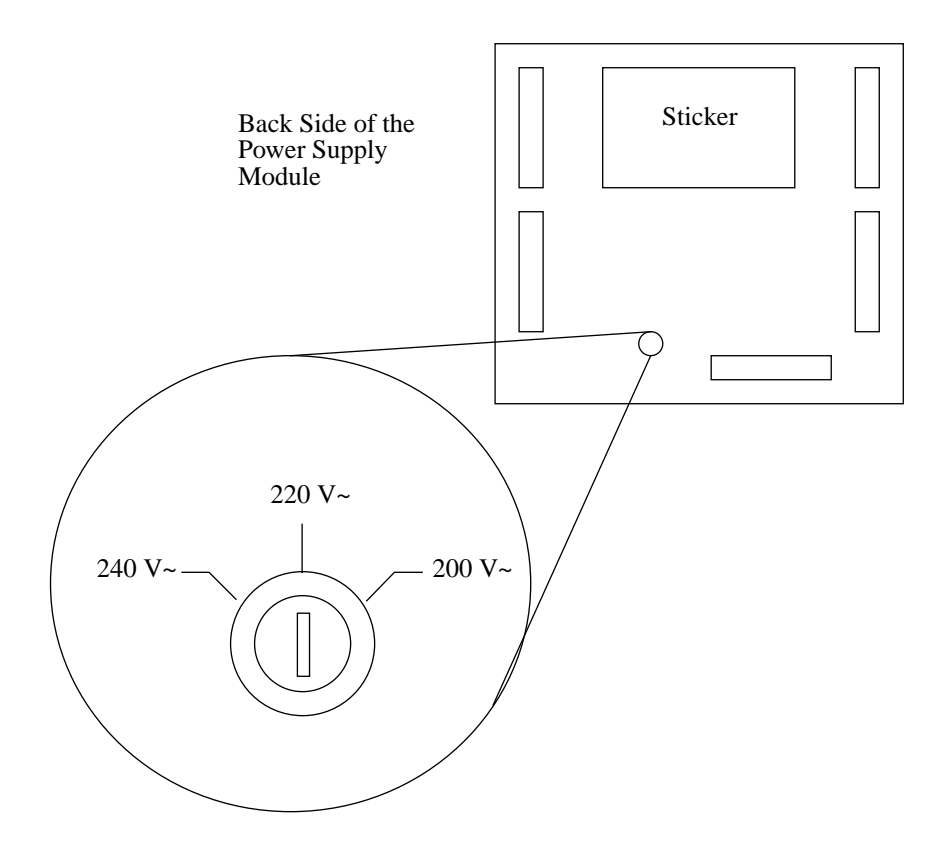

- 2. Insert the line module into the rack from the front (making sure that the mains cable is disconnected!).
- 3. Insert the power supply module into the rack from the rear. Visually check the connection between the line module and the power supply module.
- 4. Insert the BSMS CPU into SLOT 1 (far left of front rack). Connect the BSMS keyboard to the CPU.
- 5. Plug in the mains cable and turn on the BSMS.
- 6. Voltage LED's on the CPU should now be lit and the BSMS keyboard should run (the display should read *'Stand By'*).
- 7. In case of a problem, switch off the power supply and check the fuses (see also [Troubleshooting on page 14\)](#page-15-0).

### <span id="page-15-0"></span>**Troubleshooting 3.3**

The voltages of the power supply module may be measured by the procedure outlined below:

- 1. Remove the power supply and line modules from the BSMS chassis.
- 2. Verify that the primary voltage selection switch on the power supply module is in the correct position (see [Installation on page 12](#page-13-0)).
- 3. Connect the line module with the power supply on your desk (outside the BSMS cabinet).
- 4. Now connect the mains power cable and turn on the mains switch (being careful of the 220 V!).
- 5. Check the standby voltages on the male connectors at the back side of the power supply module. Should one or more of the voltages be missing or incorrect check the following:

Is the primary voltage selection switch set correctly? Are the **primary and secondary fuses** in order? If all is ok, the Power Supply Module has to be replaced by the SAG Troubleshooter.

<span id="page-16-0"></span>The BSMS fuses are located on the main power board and the shim power board. To exchange a fuse open the movable flap on the top of the BSMS back rack (see [Fig](#page-6-0)[ure 1 on page 5](#page-6-0)). The sticker on the back side of the power supply module lists the types and positions of the fuses (see also [Table 3](#page-17-0) below). Two physical fuse sizes are supported:

- 1.  $5 \times 20$  mm
- 2.  $6.3 \times 32$  mm  $\left(\frac{1}{4}$ " x  $\frac{1}{4}$ ")

### <span id="page-17-0"></span>**Table 3. Power Supply Fuses and Corresponding LED's**

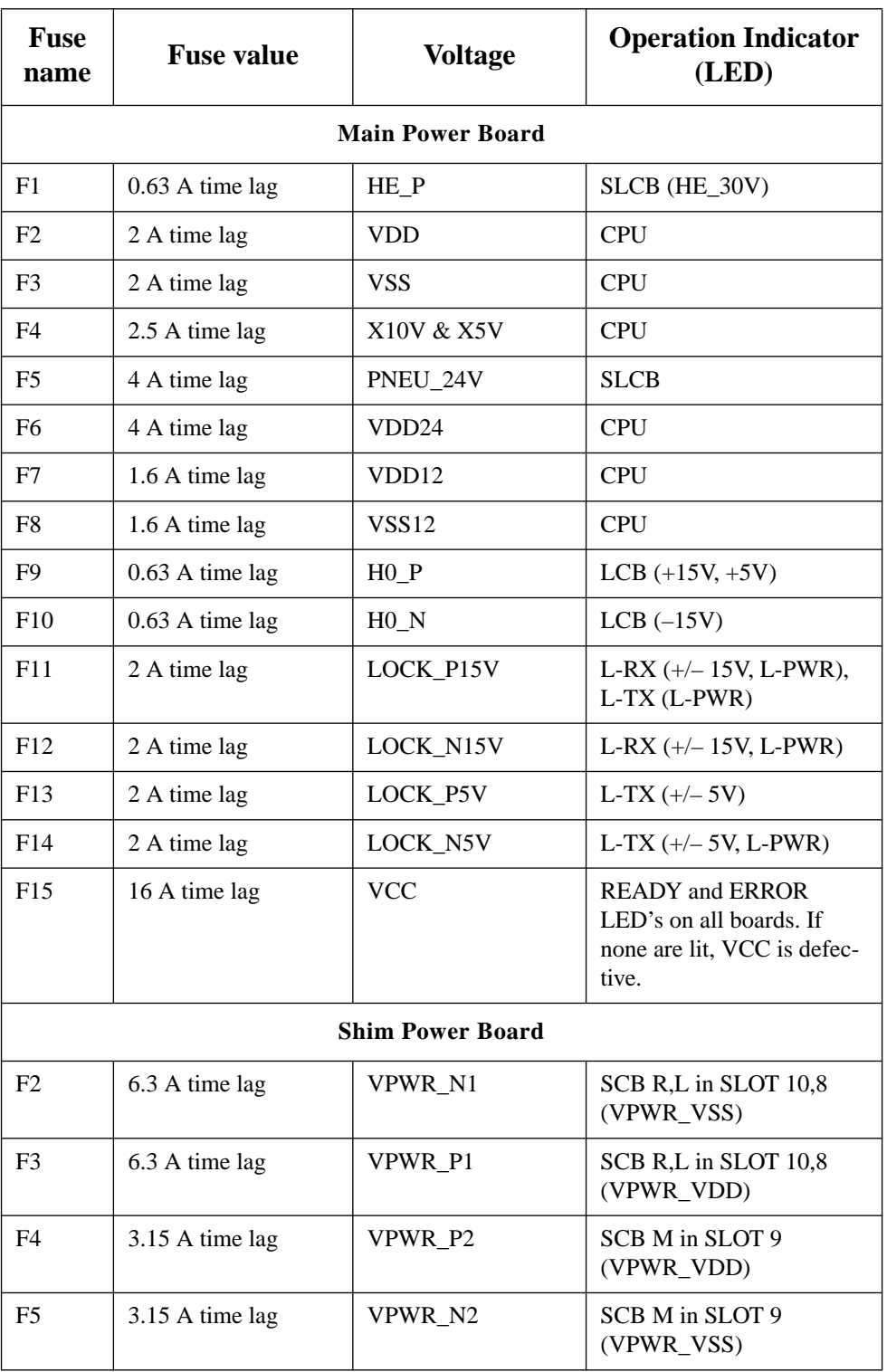

<span id="page-18-0"></span>Regulated and non-regulated voltages are shown in Table 4 and [Table 5](#page-19-0), respectively. The following notes are applicable to both tables.

- 1. Voltages were measured with a true RMS DVM. The voltage ripple was determined with an oscilloscope and so gives an approximate value.
- 2. The rated load was provided by a resistor.
- 3. The standby voltage was measured at the power supply connectors (pneumatic, shim power, VME power, lock power), and the load voltage was measured at the load (cable included).

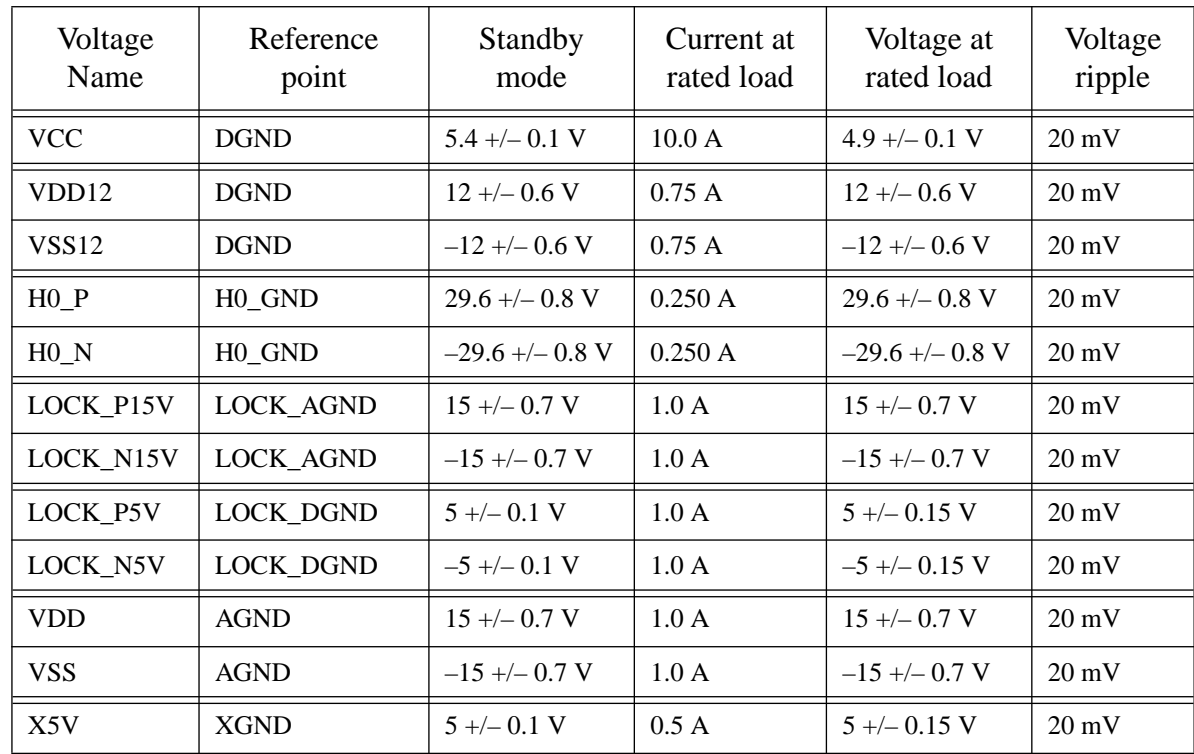

#### **Table 4. Regulated Voltages**

### <span id="page-19-0"></span>**Table 5. Non-Regulated Voltages**

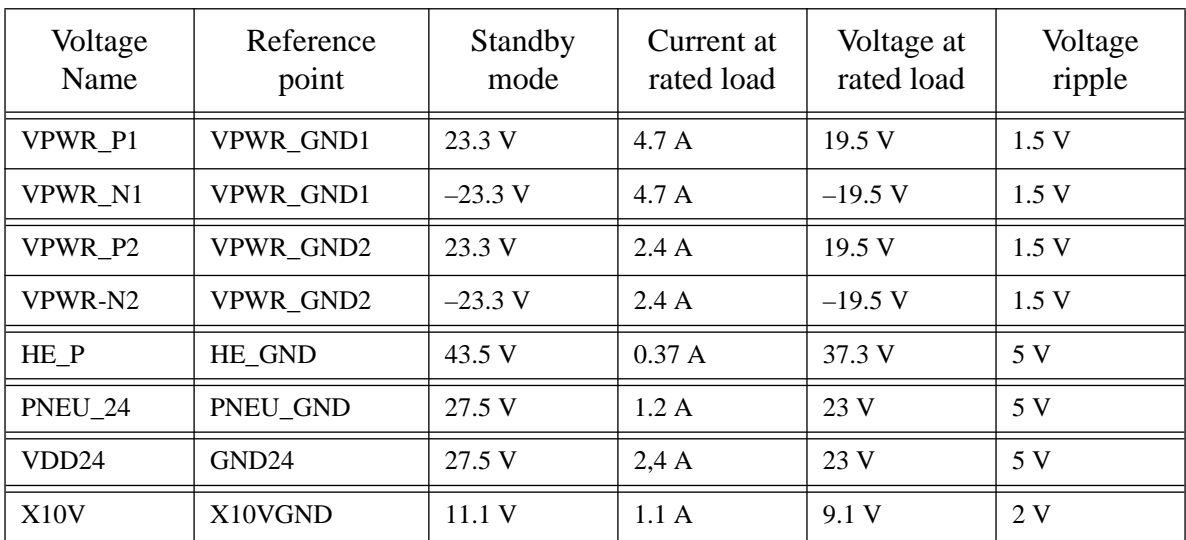

*(Mains voltage: 230 VAC, [Primary Voltage Selection Switch](#page-13-0) Position: 220 V~)*

## <span id="page-20-0"></span>**Central Processing Board CPU 4**

## **Introduction 4.1**

There are two different CPUs which can be used for the BSMS. They are called BSMS CPU and BSMS CPU/2. The newer BSMS CPU/2 replaces the old BSMS CPU and it is backward compatible. In the following text both CPUs will be called just as *CPU* unless there is a difference between the two boards which has to be mentioned.

The CPU is a BSMS subsystem. It plays a central role in the overall operation of the BSMS. First, it relates all messages from the computer or BSMS keyboard to the corresponding board (i.e., it serves as the master of the VMEbus). Second, it manages all functions in which more than one board are involved (i. e., autoshim,…).

The CPU is located in the left-most slot of the BSMS front rack as shown in Figure 8.

The frontpanel from the BSMS CPU/2 looks slightly differnt from the panel shown in Figure 8. Instead the seven LED for the display of the power supply there are only four LEDs on the BSMS CPU/2.

*Figure 8: BSMS CPU in the BSMS*

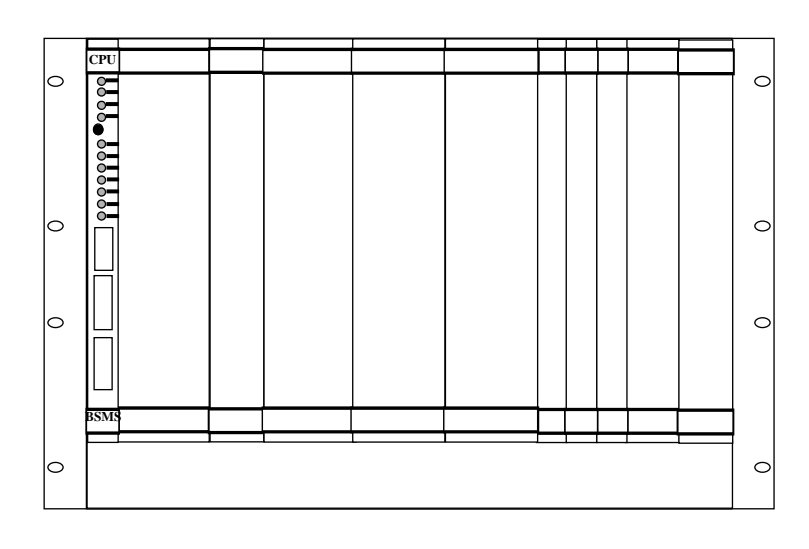

## **Central Processing Board CPU**

*Figure 9: CPU Block Diagram*

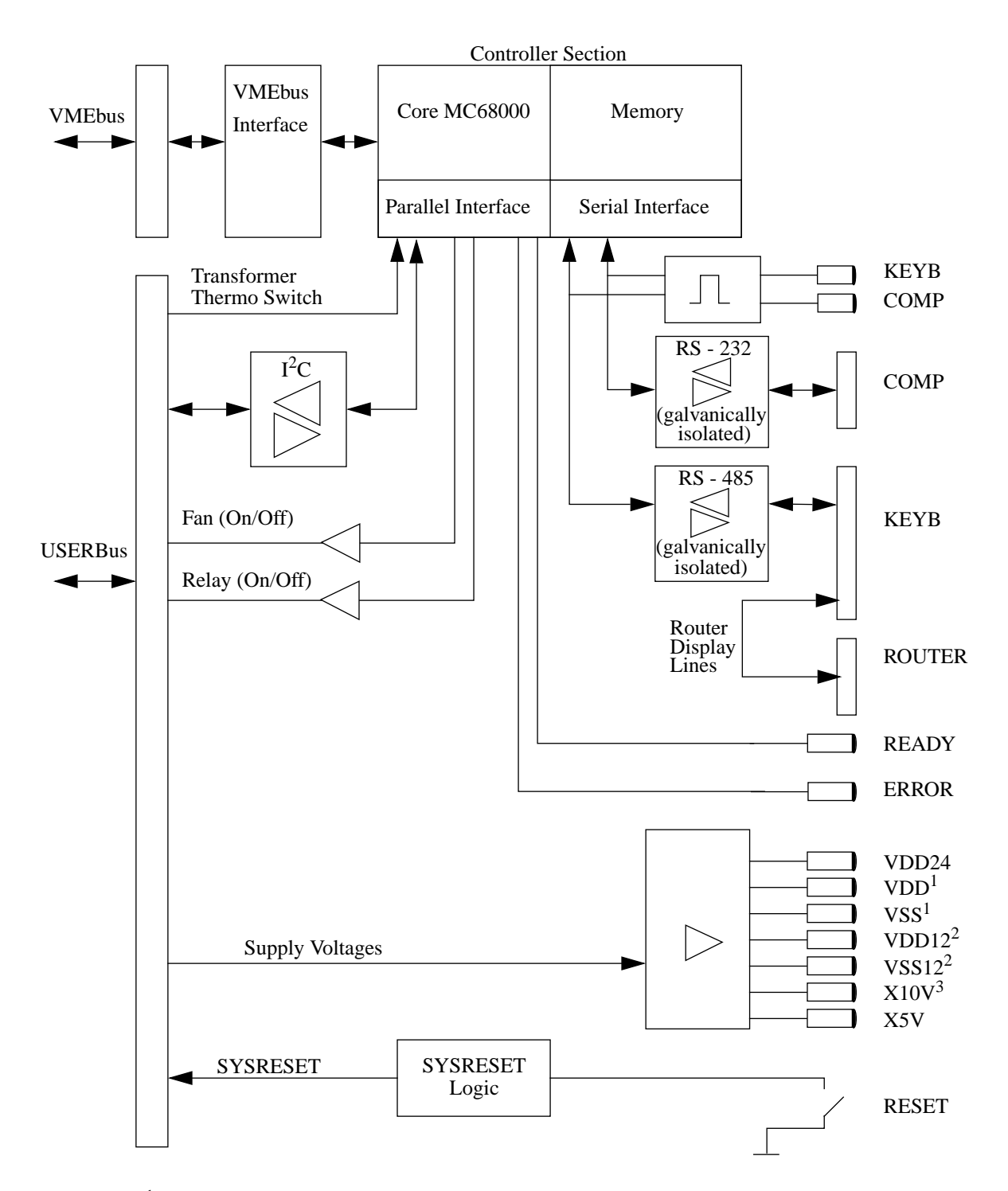

1 For the BSMS CPU/2 the two LEDs *VDD* and *VSS* are replaced by one LED called *+/-15V*

2 For the BSMS CPU/2 the two LEDs *VDD12* and *VSS12* are replaced by one LED called *+/-12V* <sup>3</sup> The LED *X10V* is no more existant one BSMS CPU/2.

<span id="page-22-0"></span>*To install the CPU please follow the guide below, making sure to do each step in the order given. No hardware adjustments are necessary for the CPU! However, PLEASE NOTE that if you exchange the CPU, stored parameters for all boards will be lost. Thus, adjustments and configurations for all boards will need to be redone. So if you replace a board do it by the helpful SERVICE features of the BSMS Tool 2.0 and later. Doing this, the whole configuration will be saved on the computer and then reloaded to the new CPU (see BSMS Service Tool: Service).*

- 1. Insert the CPU into SLOT 1 of the BSMS. Tighten the restraining screws.
- 2. Connect the RS232 cable (standard 9 pin connector cable 1:1, 22885). Also connect the BSMS keyboard and router display cable (22887, 22886), if appropriate.
- 3. Switch on the BSMS. After one second, check that all green LED's except the COMP and KEYB on the front of the CPU are lit or blinking. No error LED's should be lit.
- 4. Check the software version with the BSMS Service Tool and download the new software if necessary.

### **CPU Controller Section 4.3**

The Controller Section and VMEbus interface on the BSMS CPU (old CPU) is part of a OEM processor board. This board contains a complete 68HC000 Motorola processor system with parallel and serial interfaces for VMEbus.

The Controller Section on the BSMS CPU/2 (new CPU) consists of the single chip microcontroller MC68306. The MC68306 is an integrated processor containing an MC68EC000 core and parallel and serial interfaces. The VMEbus interface on the BSMS CPU/2 is realised with a programmable device and some ABT drivers.

Apart from the memory needed to run the firmware on the CPU there is a part of memory which enables the whole BSMS configuration to be saved non-volatile. The application software runs on a real time operating system and can be downloaded via the serial link to the computer (see BSMS Service Tool Manual).

#### **CPU Peripheral Section 4.4**

The Peripheral Section handles all the BSMS special interfaces. On the BSMS CPU (old CPU) this functions are supported by an additional board called CPU-extension board.

The following funtions are supported:

- 1. One galvanically isolated RS232 interface for the serial link with the computer.
- 2. One galvanically isolated RS485 interface for the serial link with the BSMS keyboard.
- 3. A display of the traffic from the RS232 and RS485.
- 4. One  $I^2C$  interface for global use in the BSMS.

## **Central Processing Board CPU**

- 5. A display of the supply voltages for the keyboard and VMEbus, and of the general purpose supply voltages.
- 6. System reset logic and source for the global hardware reset (SYSRESET). A reset on the CPU automatically resets all the boards but not vice versa. Only the BSMS keyboard cannot be reset. Instead, it displays an error message and after a few seconds boots automatically.
- 7. Supervision of the transformer temperature. The thermoswitch of the BSMS transformer is monitored by the CPU. Should the transformer overheat, an alarm sounds and an error message appears on the BSMS keyboard.
- 8. Different options such as fan control and programmable relay control.

## <span id="page-24-0"></span>**Table 6. Technical Data from the [CPU Controller Section](#page-22-0)**

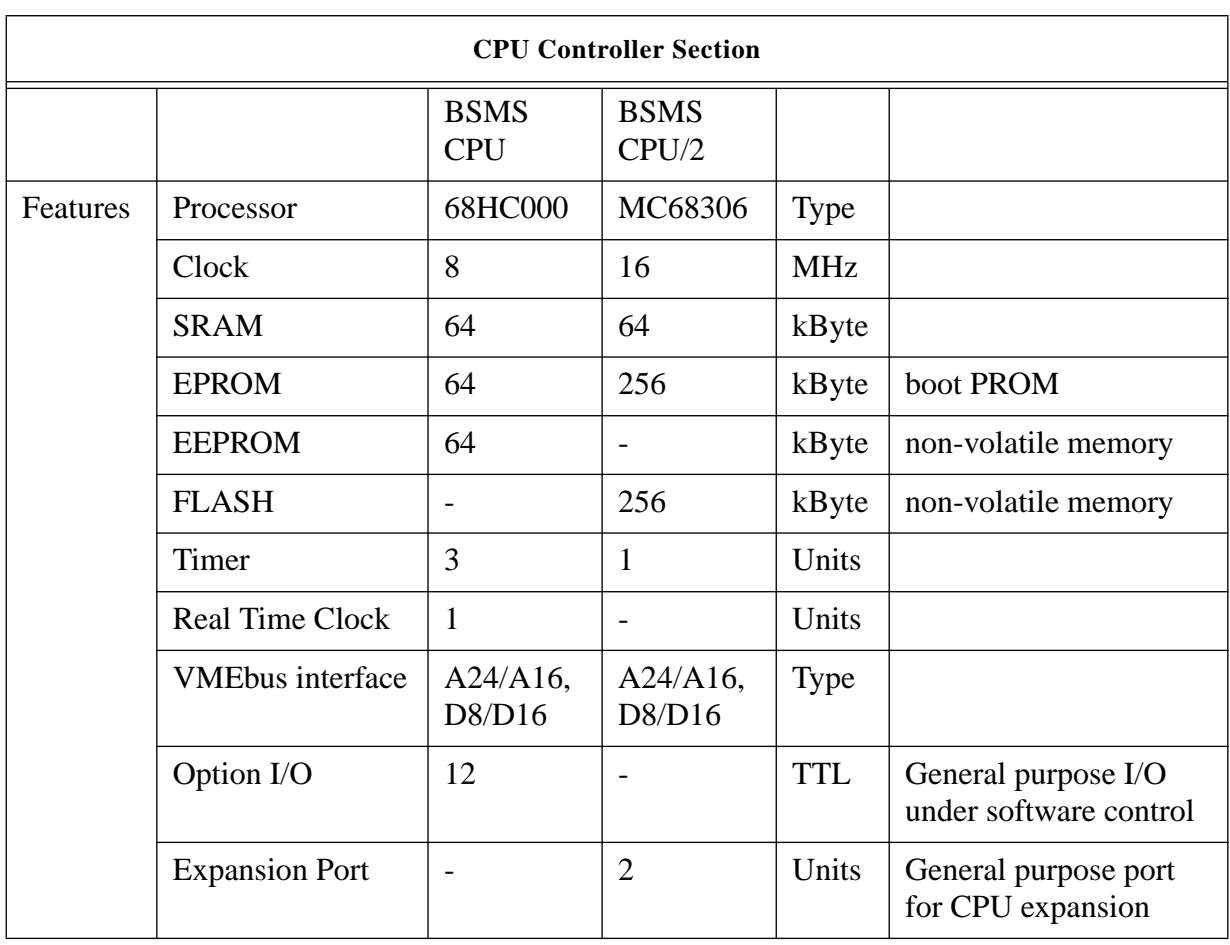

## **Central Processing Board CPU**

# <span id="page-26-0"></span>**BSMS Keyboard KBC** 5

## **Introduction 5.1**

The BSMS keyboard is a special input/output device which allows the user quick and easy access to the spectrometer parameters that are controlled by the BSMS. This chapter describes only technical details of the keyboard. General instructions for the use of the BSMS keyboard may be found in the BSMS User's Manual.

Within the BSMS keyboard are the keyboard controller board and the keyboard display board. The keyboard controller board controls the keyboard display board, on which are placed the keys, LED's, and alphanumeric display. The router display is generally controlled by the router display controller; however, all router display functions can be operated from the keyboard controller board. This is particularly useful for the display test.

## **BSMS Keyboard KBC**

*Figure 10: Layout of the BSMS Keyboard (Version BOSS)*

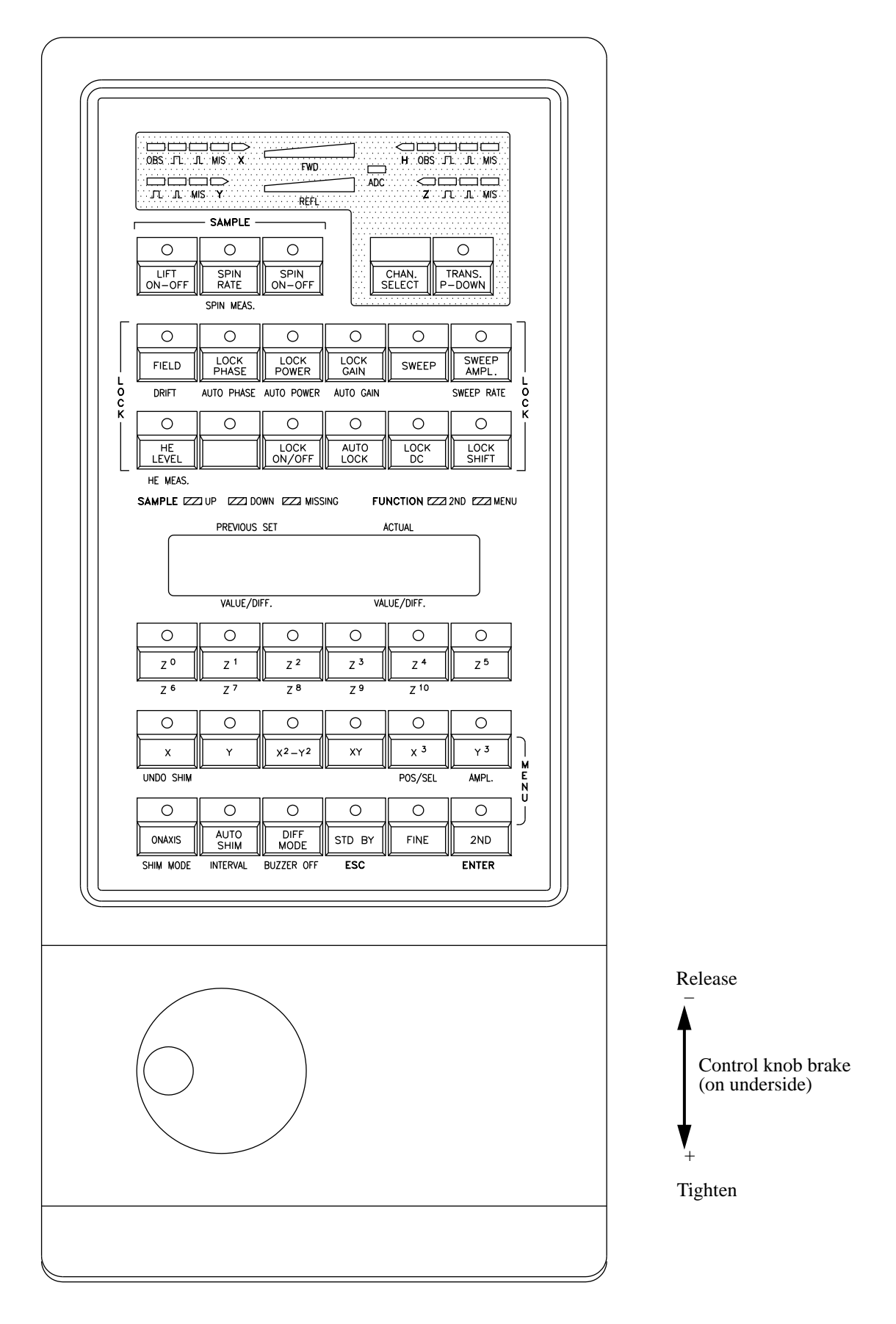

*Figure 11: Layout of the BSMS Keyboard (Version HR-20)*

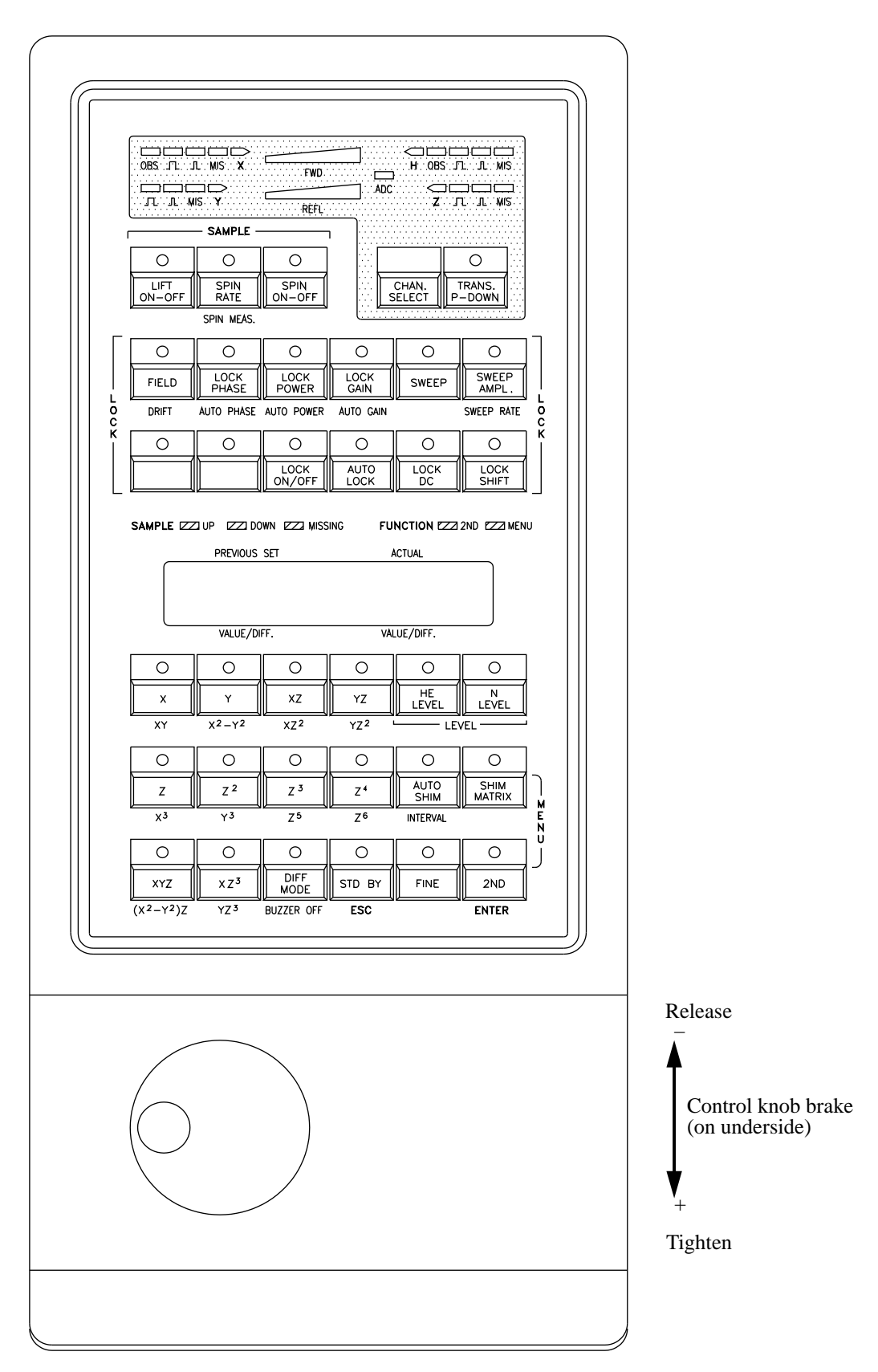

## **BSMS Keyboard KBC**

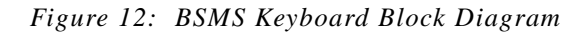

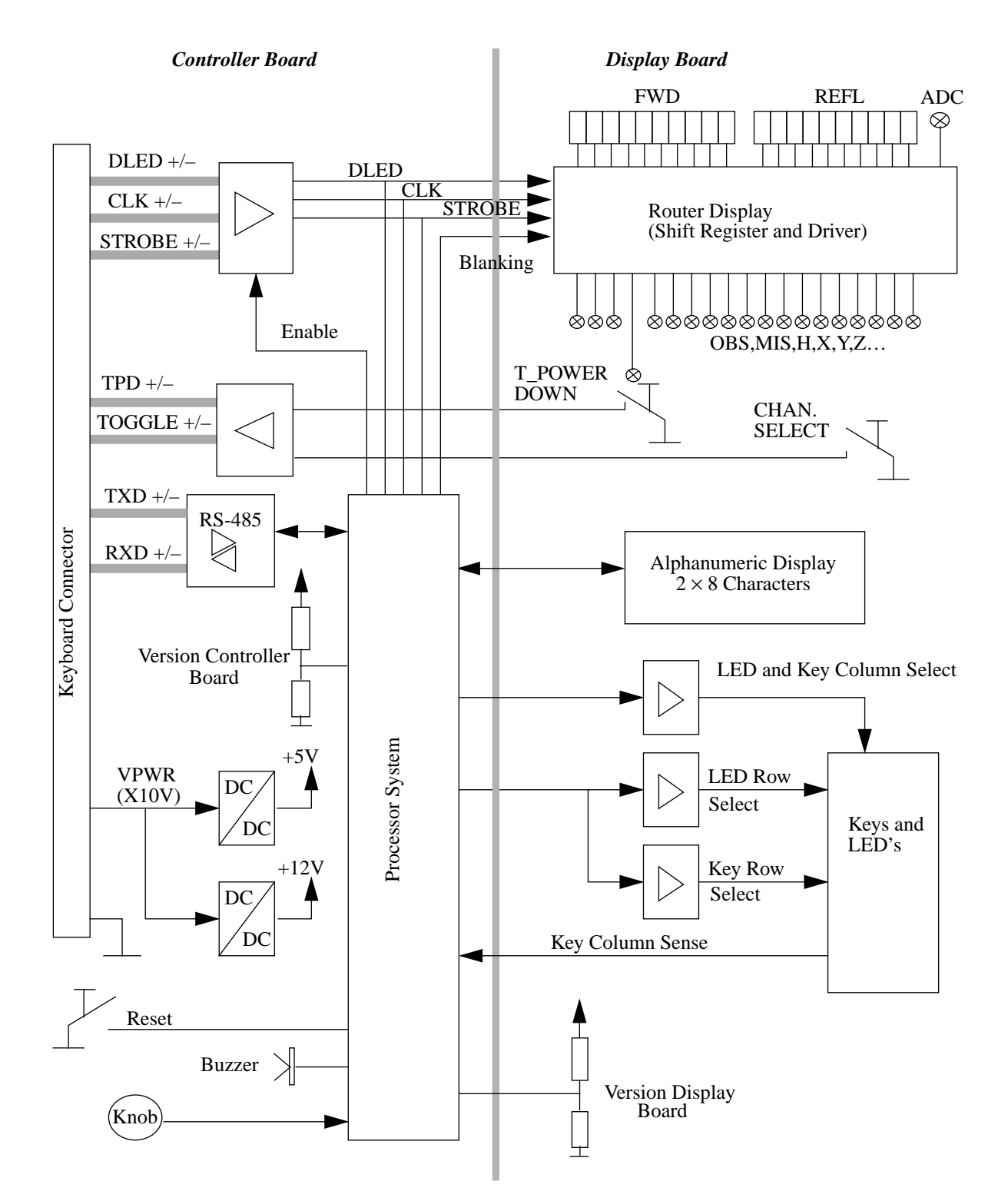

<span id="page-30-0"></span>*To install the keyboard please follow the guide below, making sure to do each step in the order given. No hardware adjustments are necessary for the BSMS keyboard!*

- 1. Connect the BSMS keyboard to the CPU using a standard 25 pin cable (22887).
- 2. Switch on the BSMS. Check that the messages *'Booting'* and afterwards *'Connecting*…*'* appear on the keyboard display. After approximately one second, also verify that the green KEYB LED on the CPU is blinking. No error LED's on the CPU should be lit and no error message from the keyboard (KBC) should appear on the display.
- 3. Check the software version with the BSMS Service Tool and download the new software if necessary.

#### **Keyboard Controller Board 5.3**

The keyboard controller board is located in the bottom of the BSMS keyboard. It is a processor system built around a 80C535 micro-controller. The application software runs on a real time operating system and can be downloaded via the serial link with the CPU (see BSMS Service Tool Manual). The control knob and the keyboard display board are connected to the keyboard controller board.

#### **Keyboard Display Board 5.4**

All keys, LED's with drivers, and the  $2 \times 8$  alphanumeric display of the BSMS keyboard are placed on the keyboard display board. It is connected with the keyboard controller board by a 64 wire flat cable.

## <span id="page-31-0"></span>**Technical Data** 5.5

### **Table 7. Technical Data of the BSMS Keyboard**

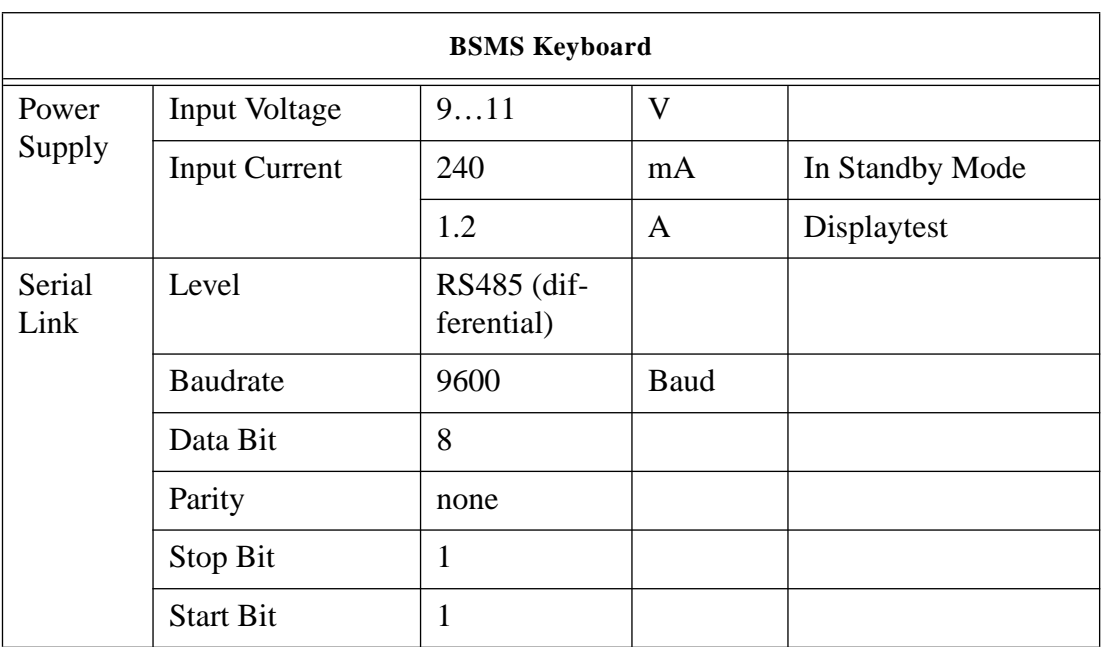

# <span id="page-32-0"></span>**Buses and Wiring 6**

**Line Modul (DC-Fan)** 6.1

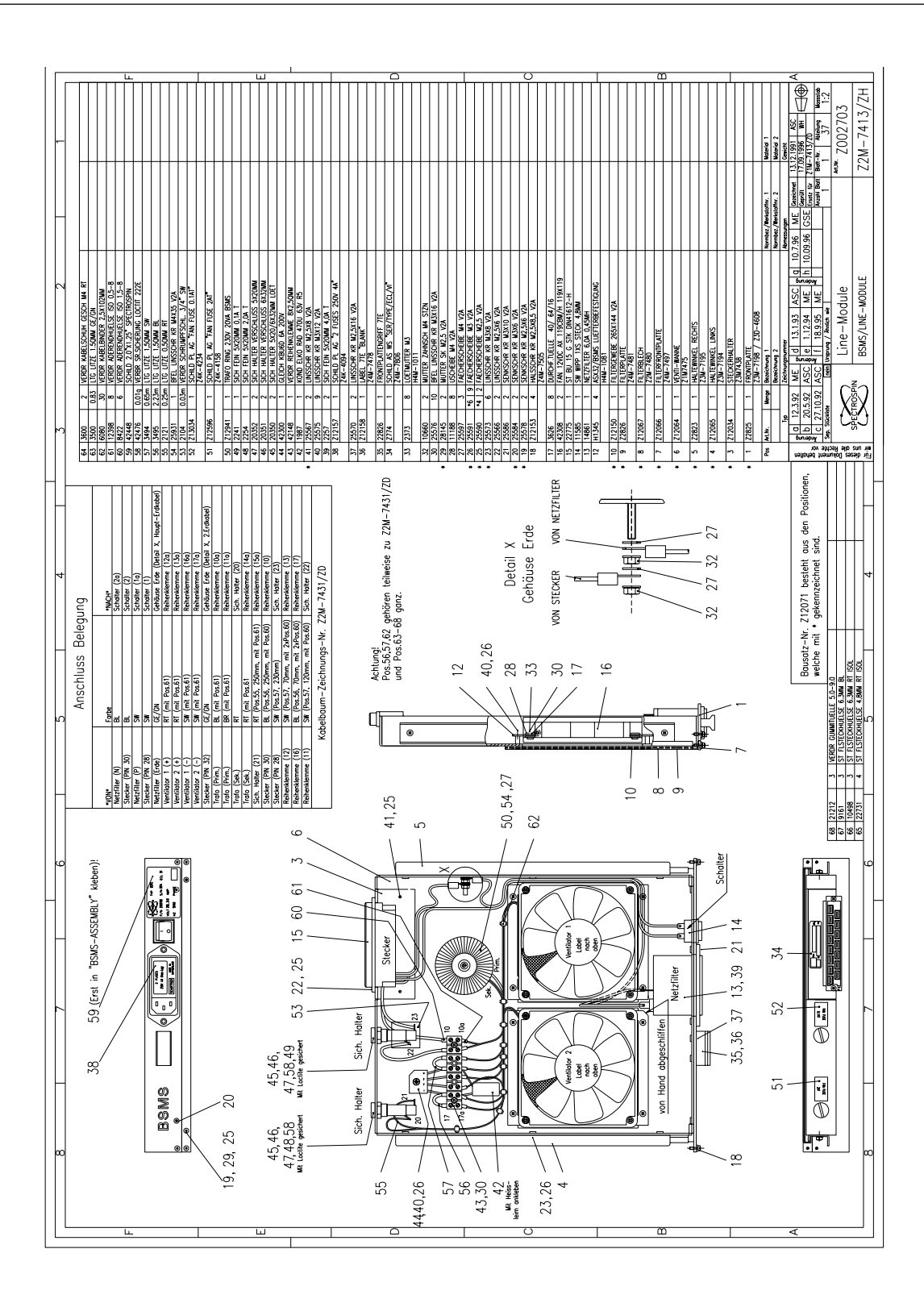

## <span id="page-33-0"></span>**Buses and Wiring**

## **Chassis wiring 6.2**

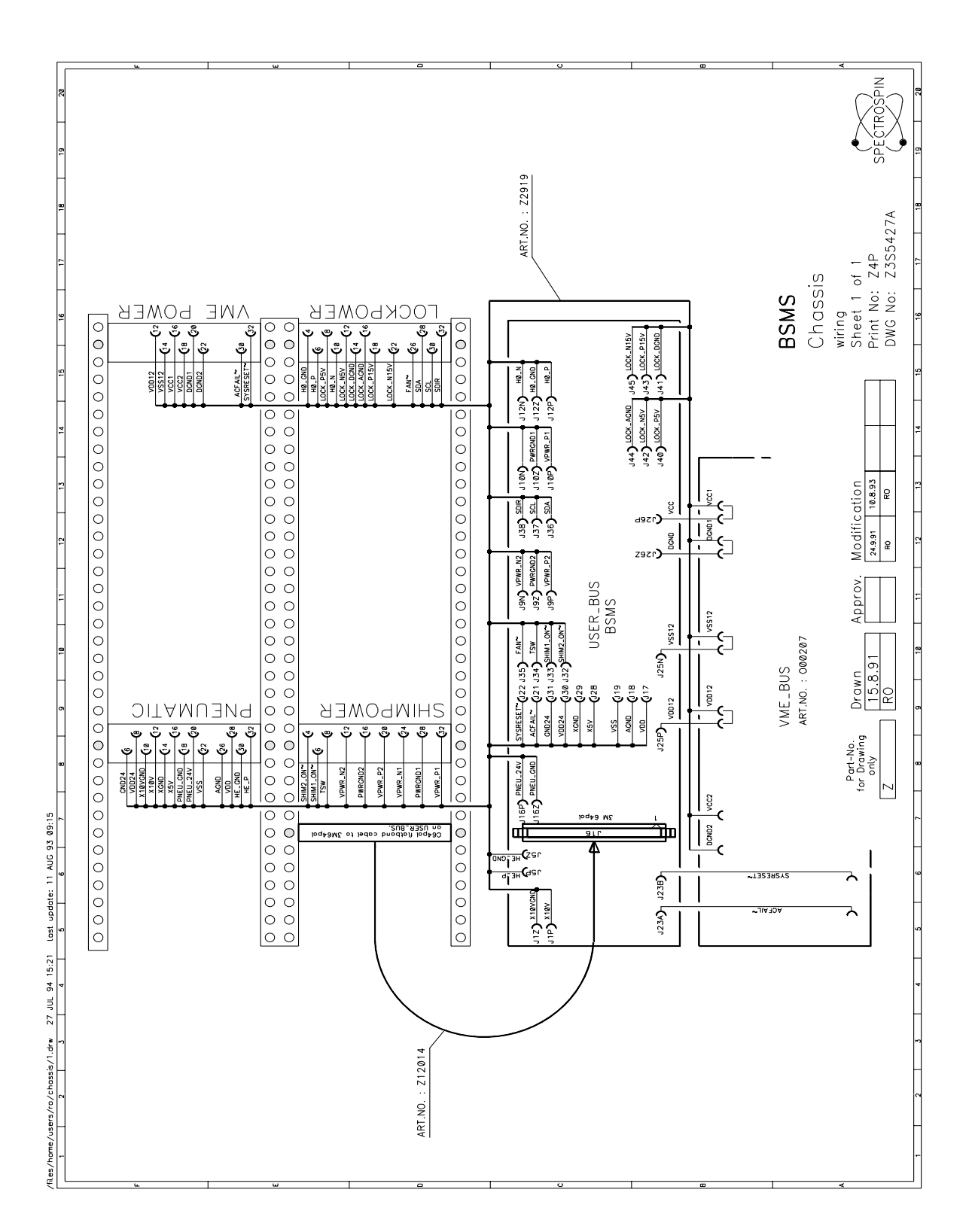

<span id="page-34-0"></span>**Bus wiring 6.3** 

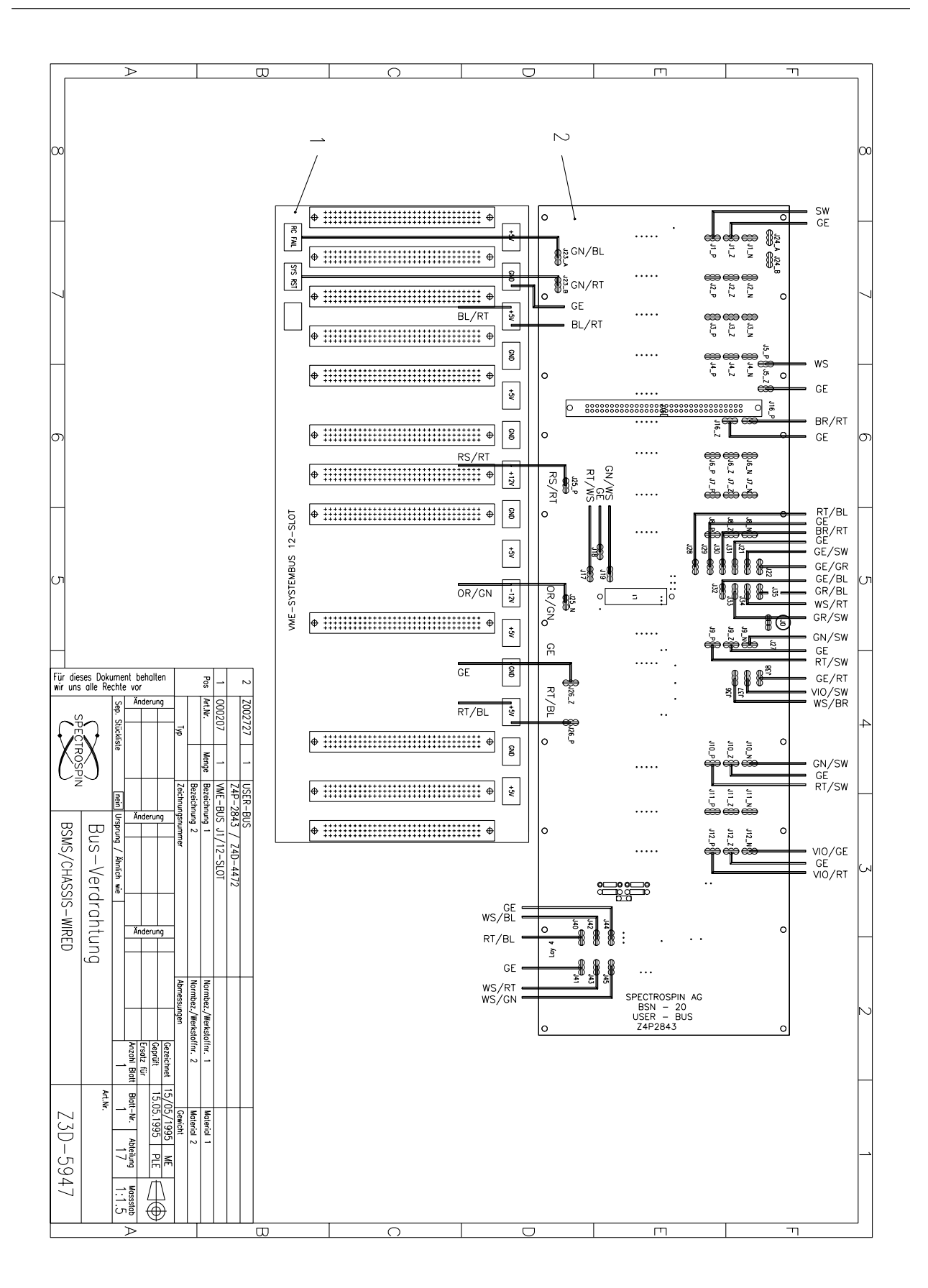

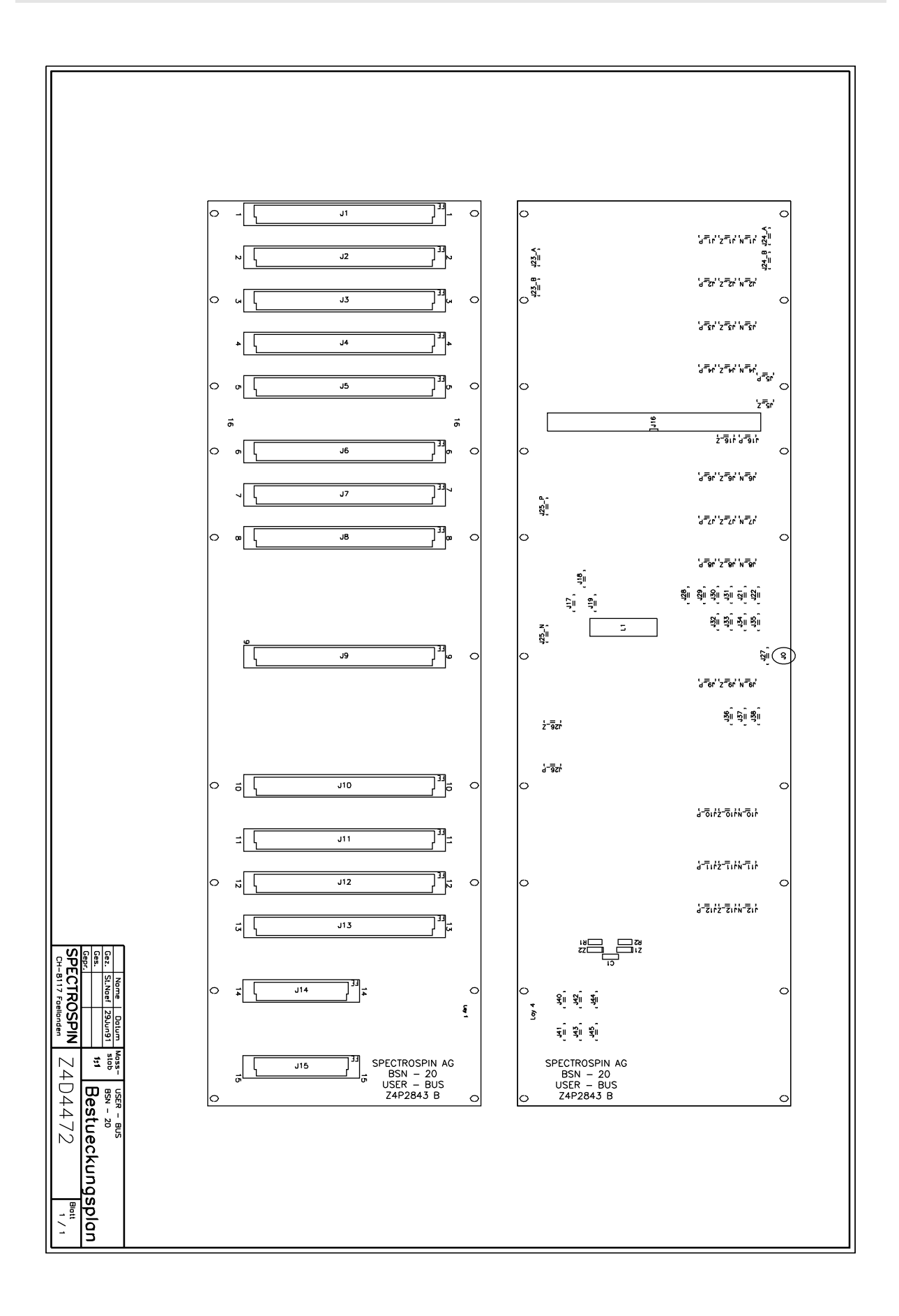
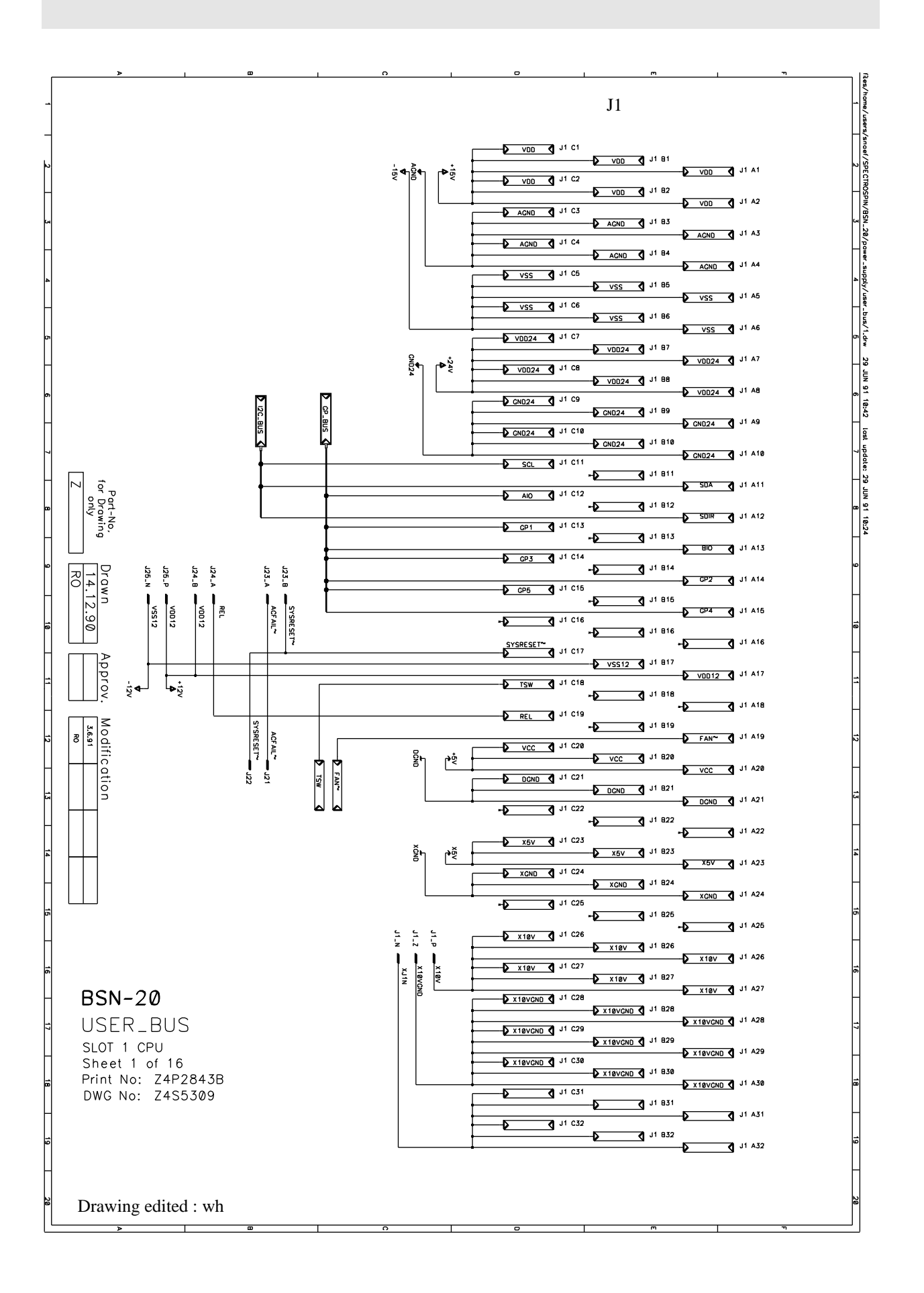

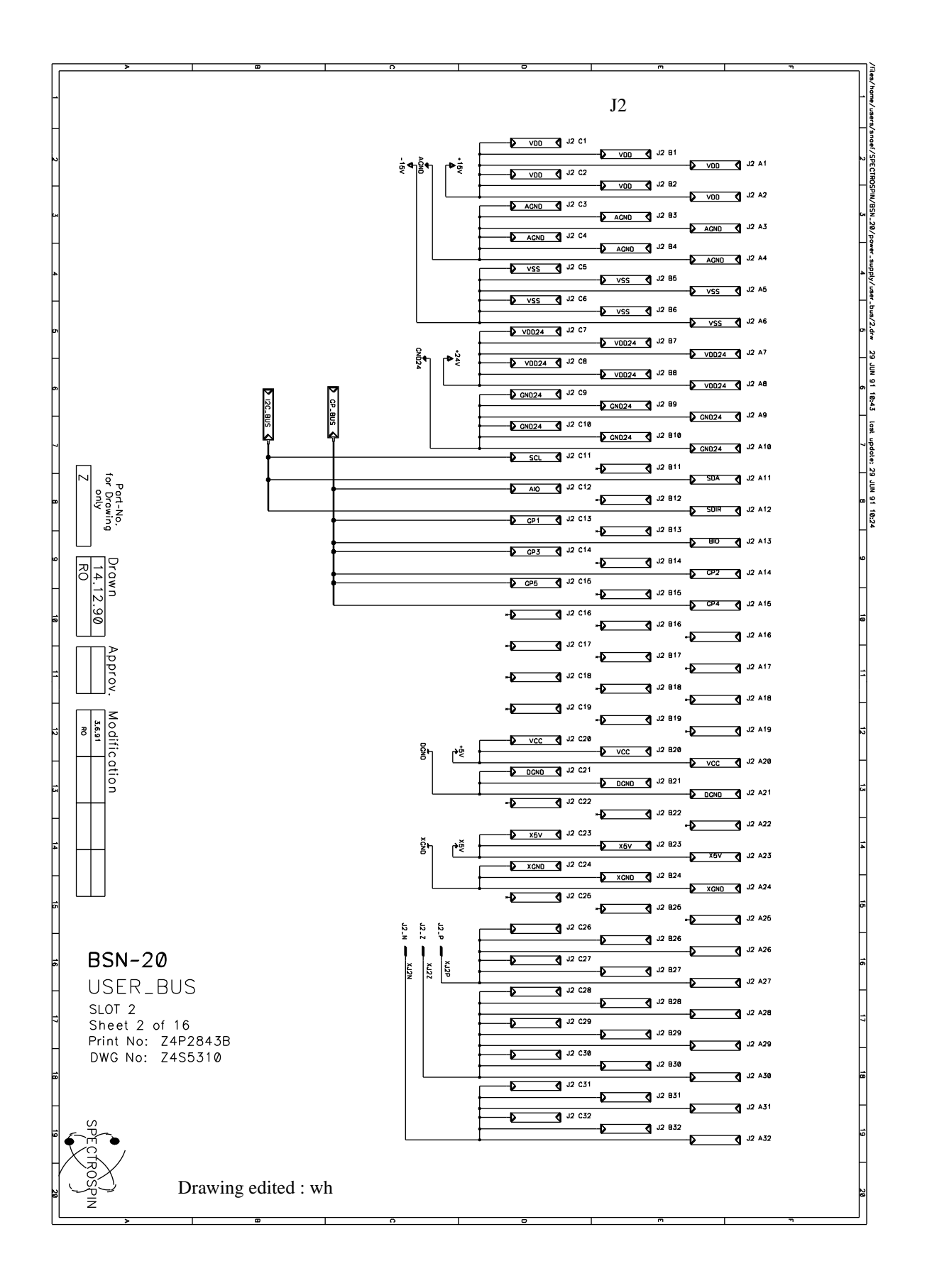

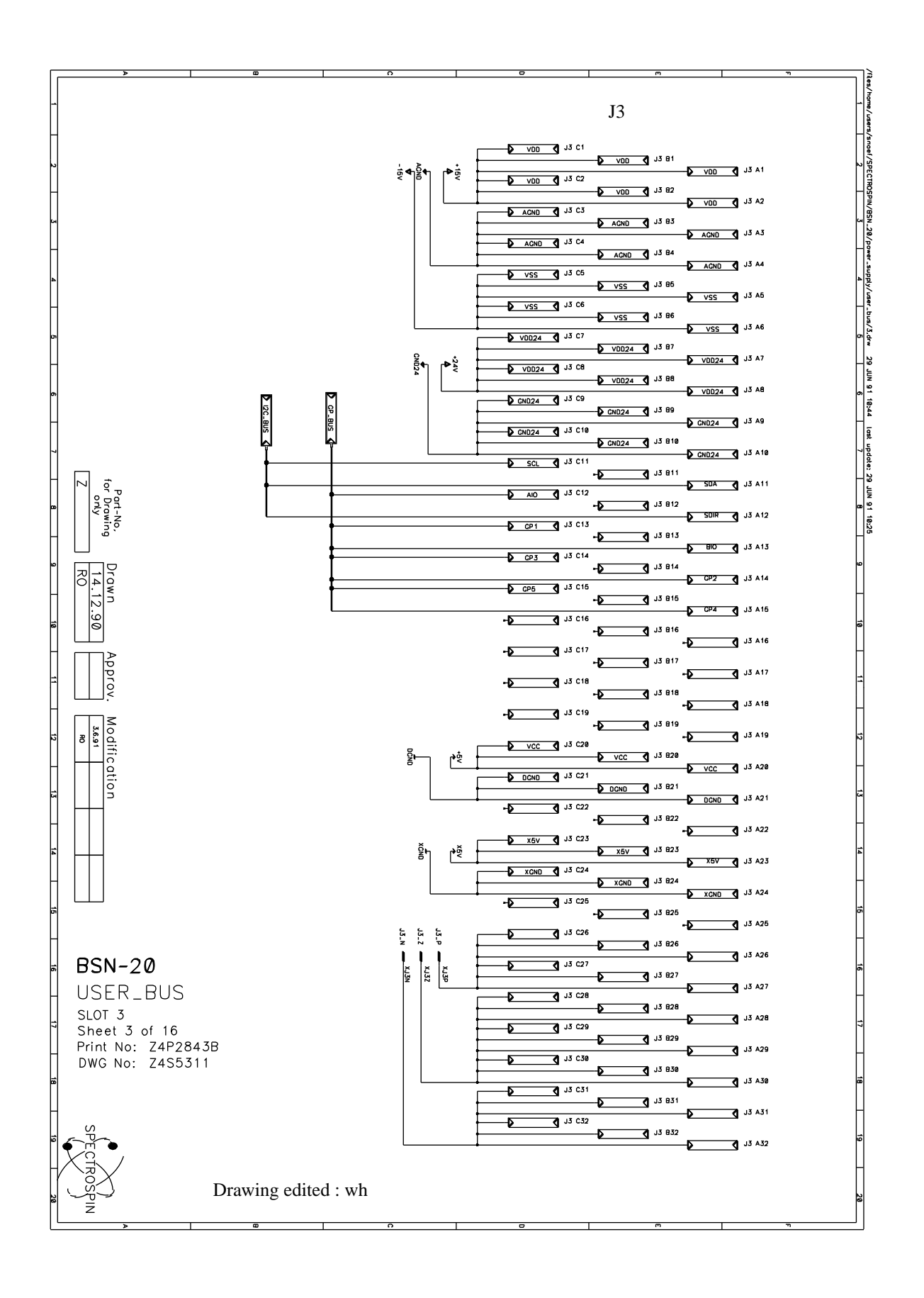

### **Buses and Wiring**

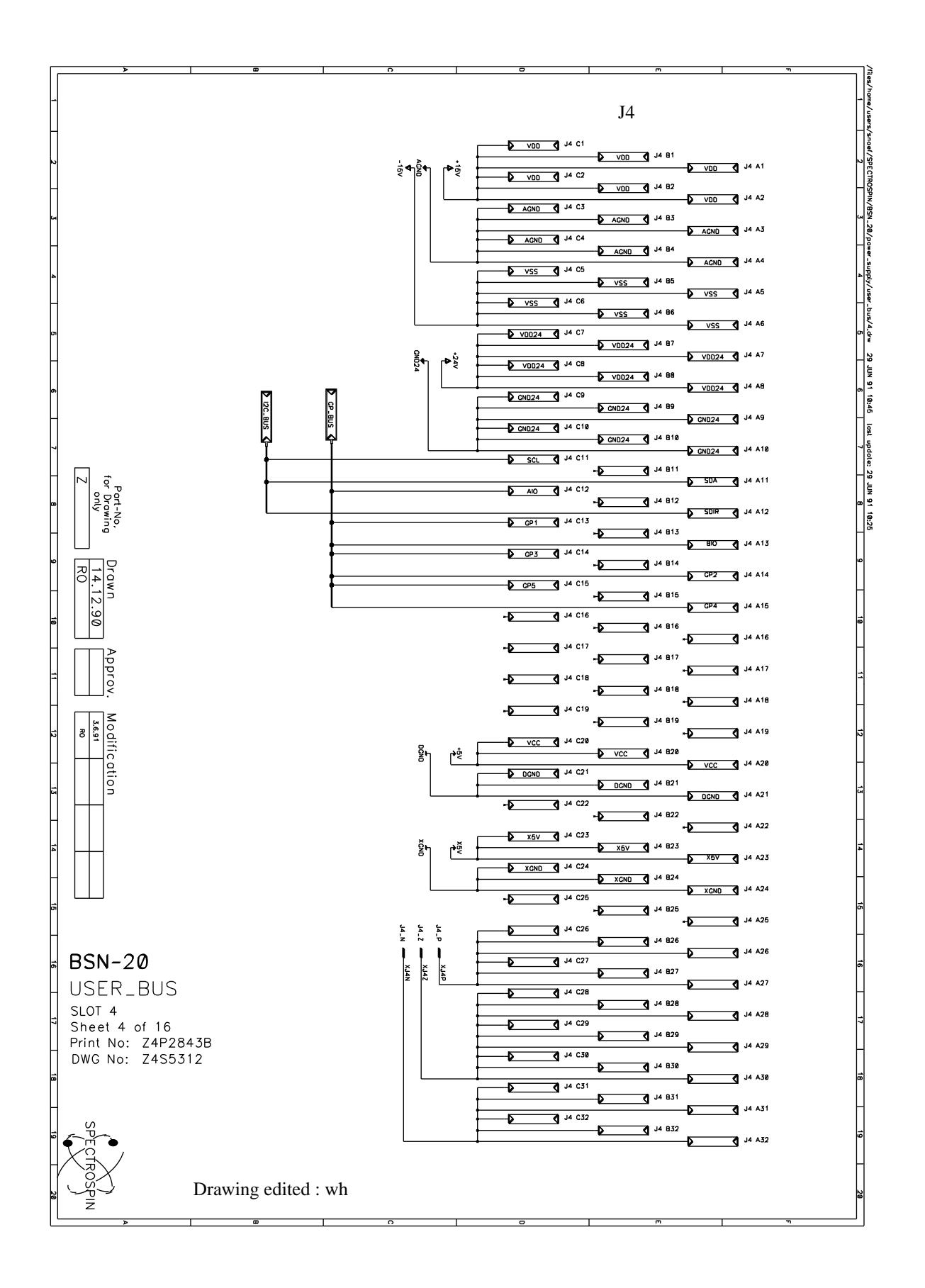

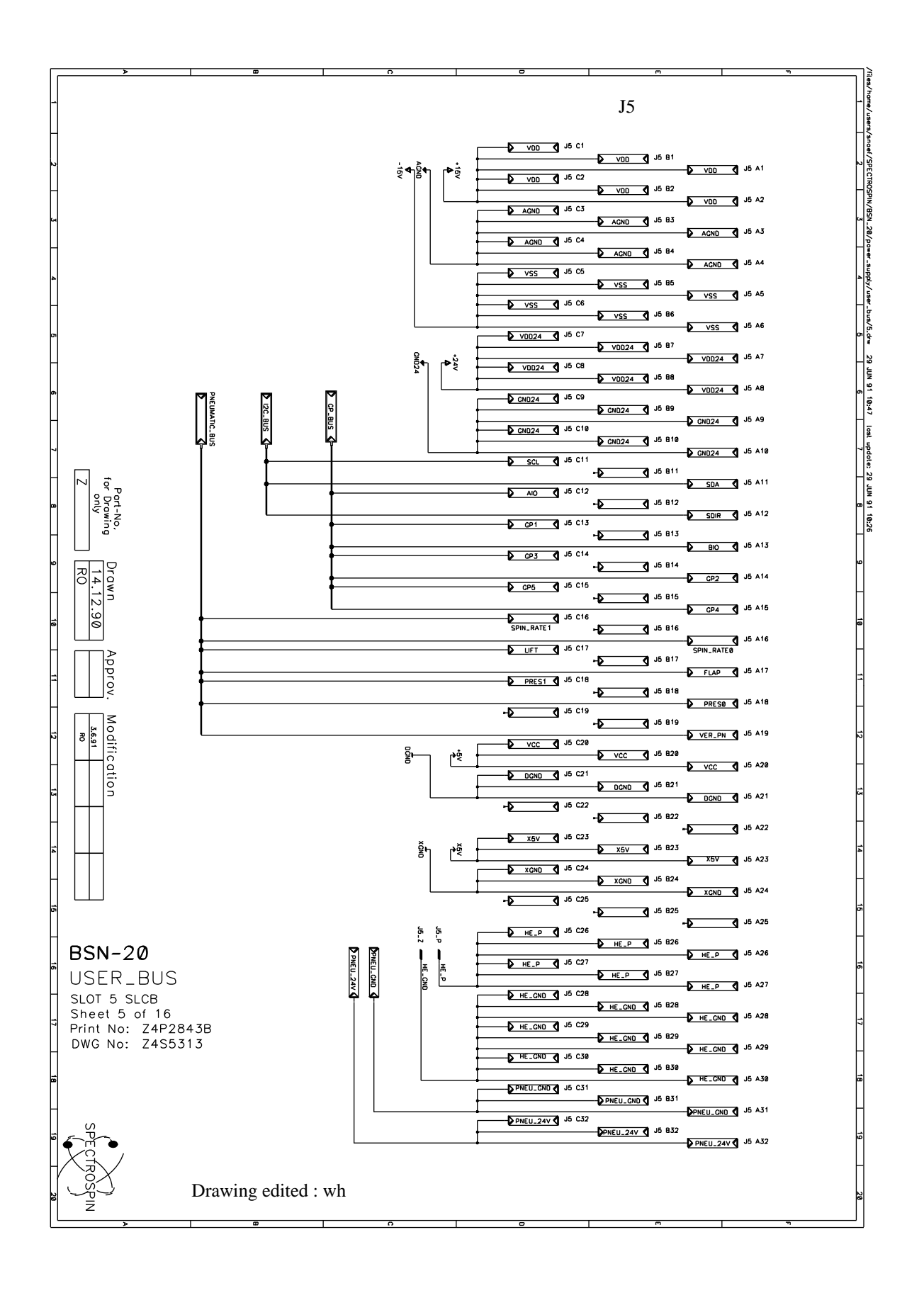

### **Buses and Wiring**

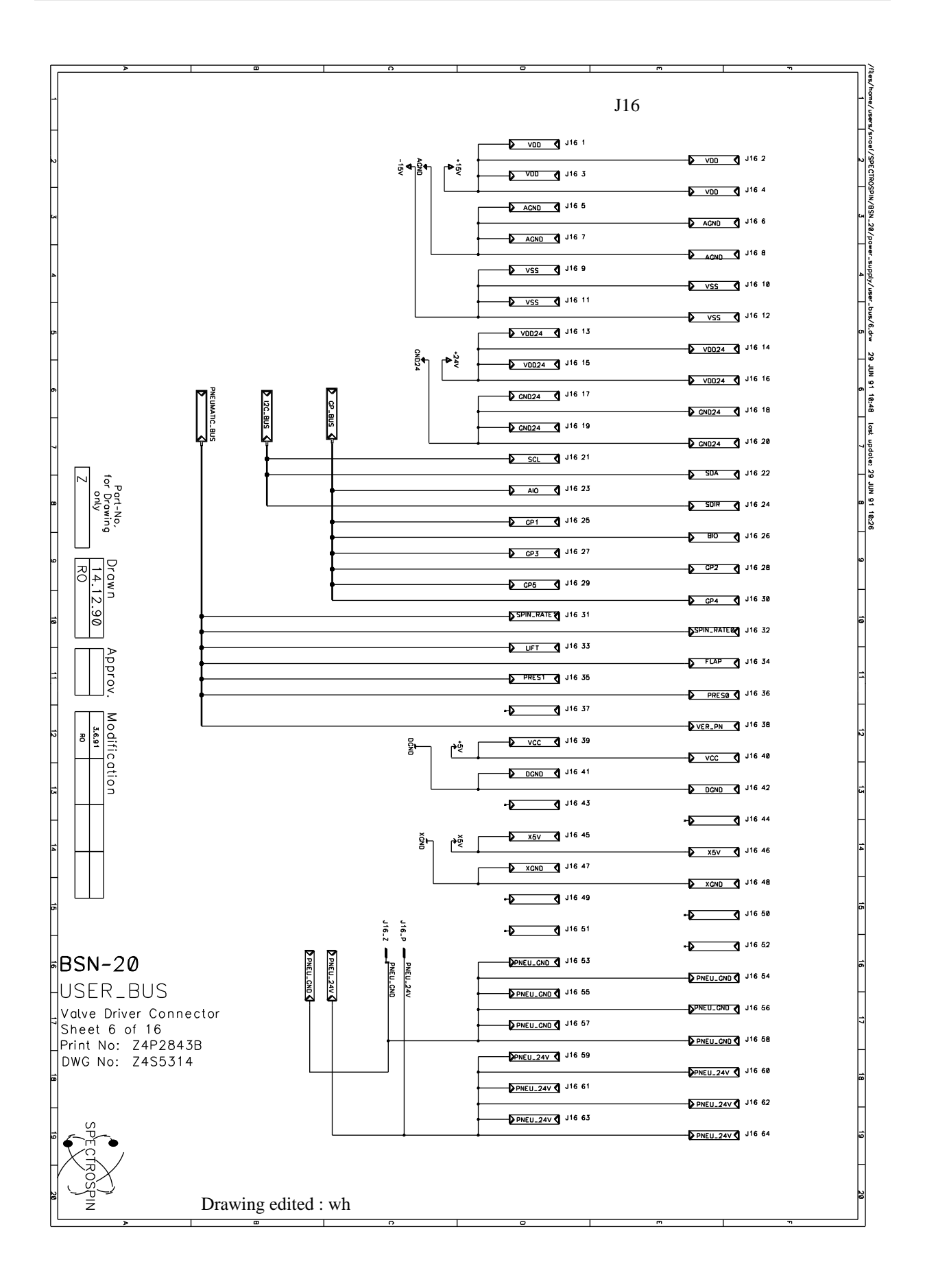

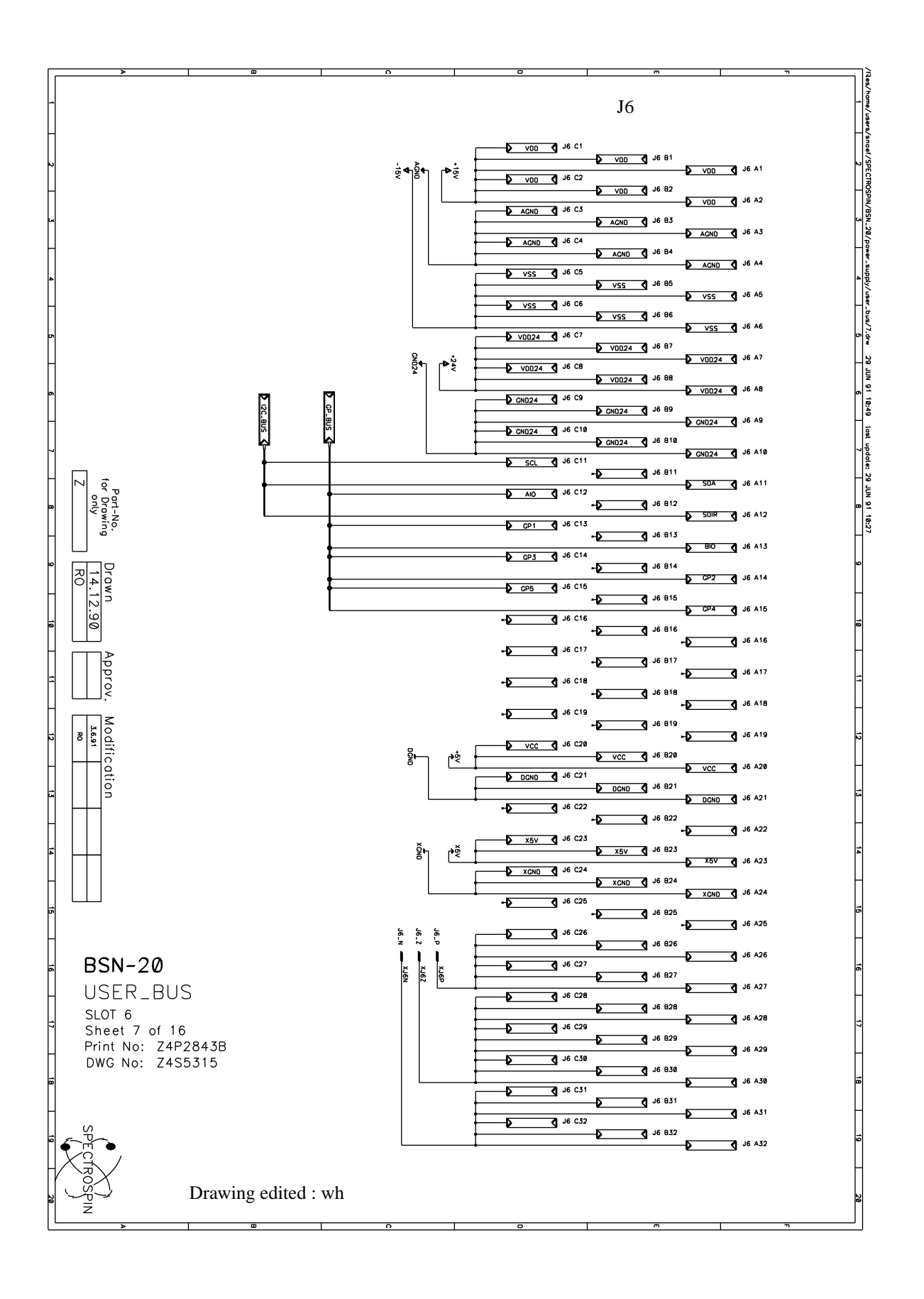

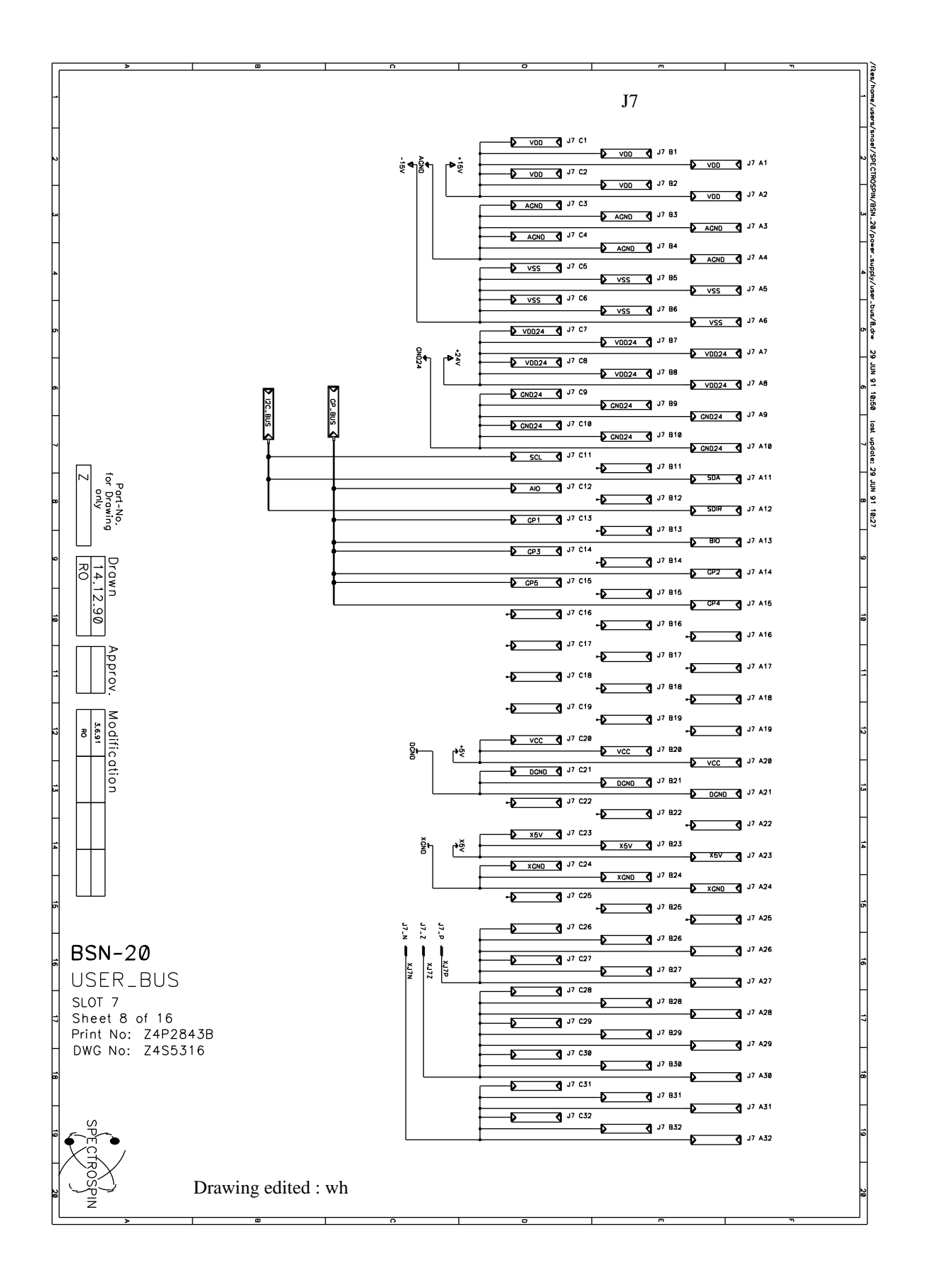

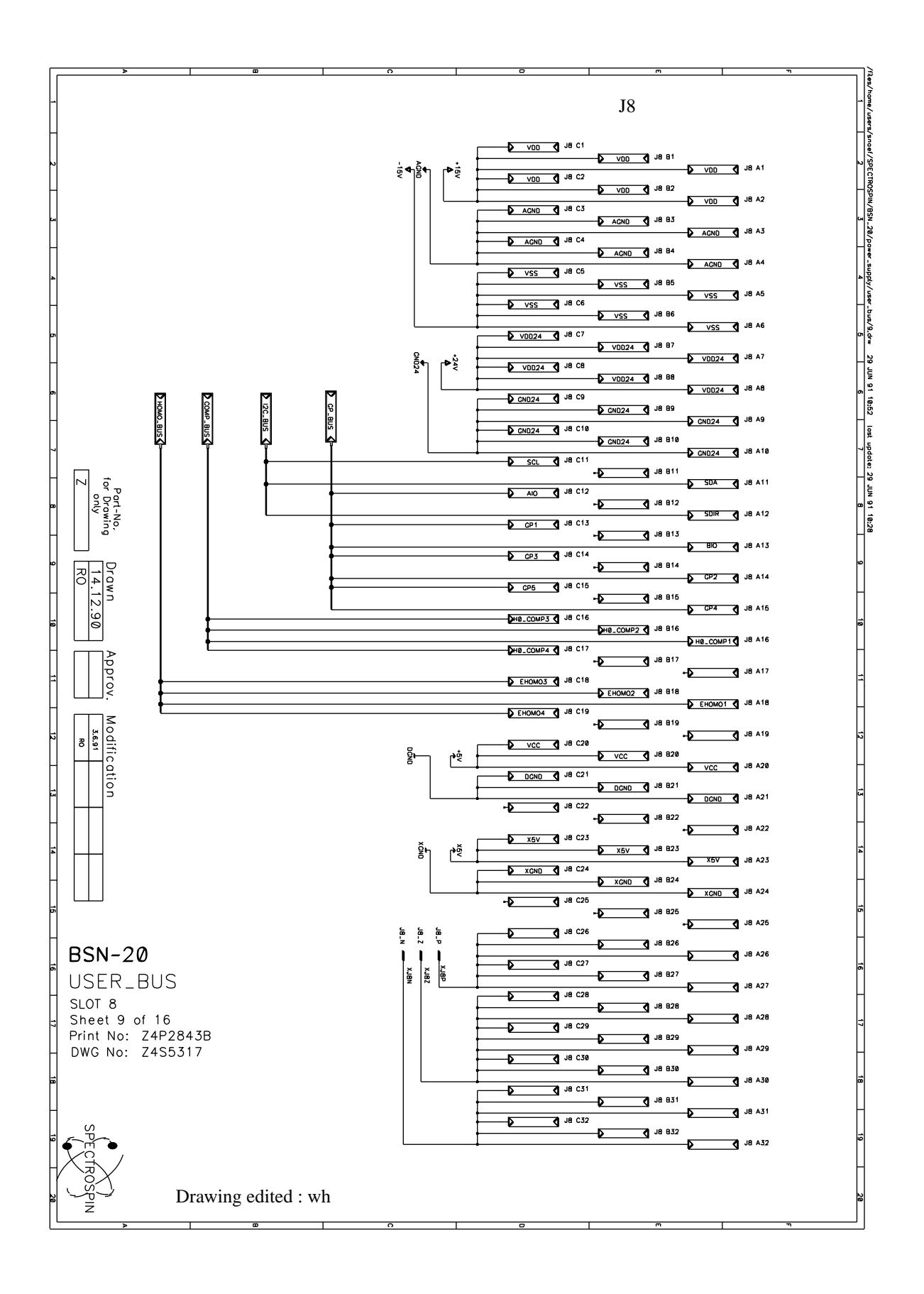

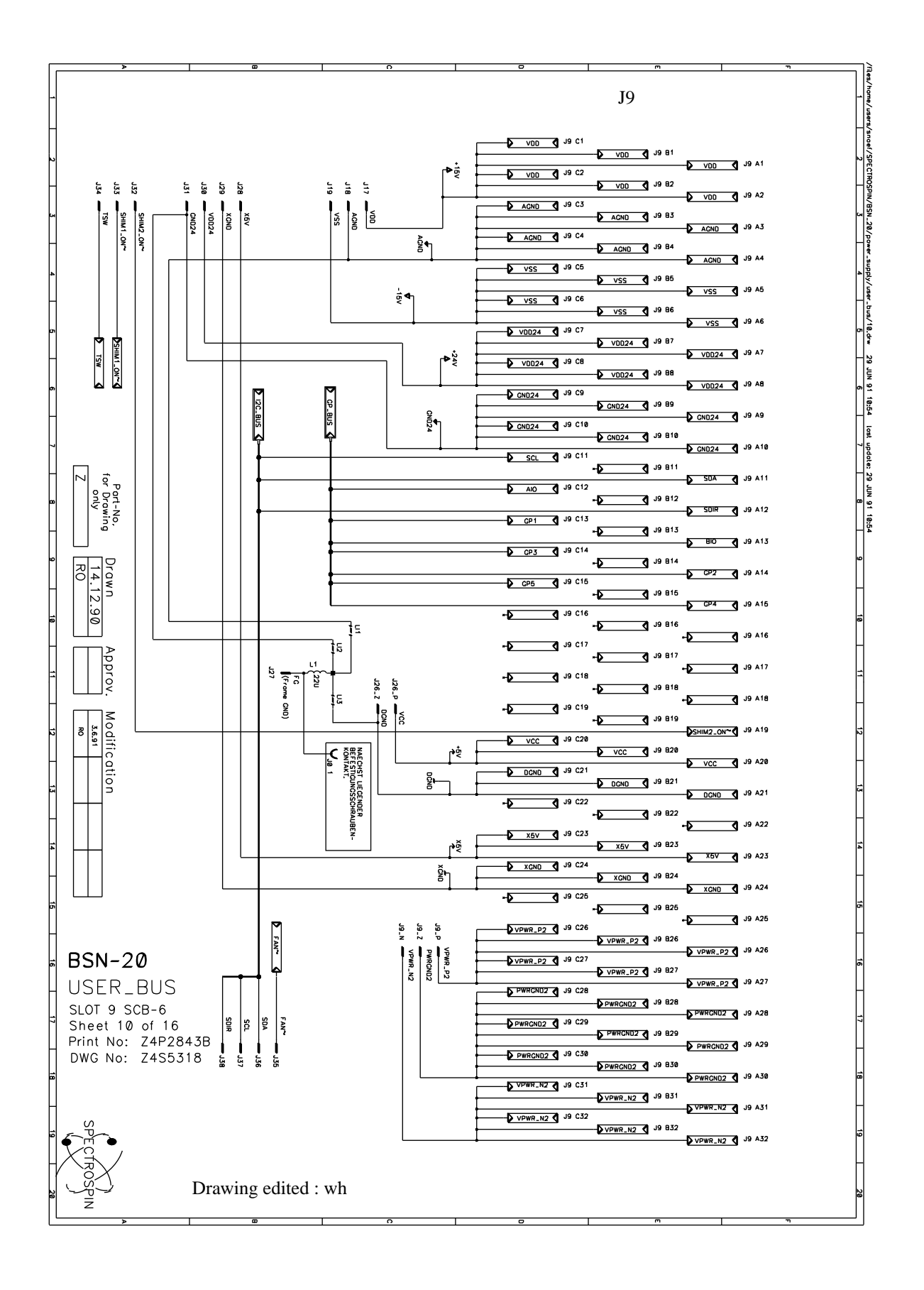

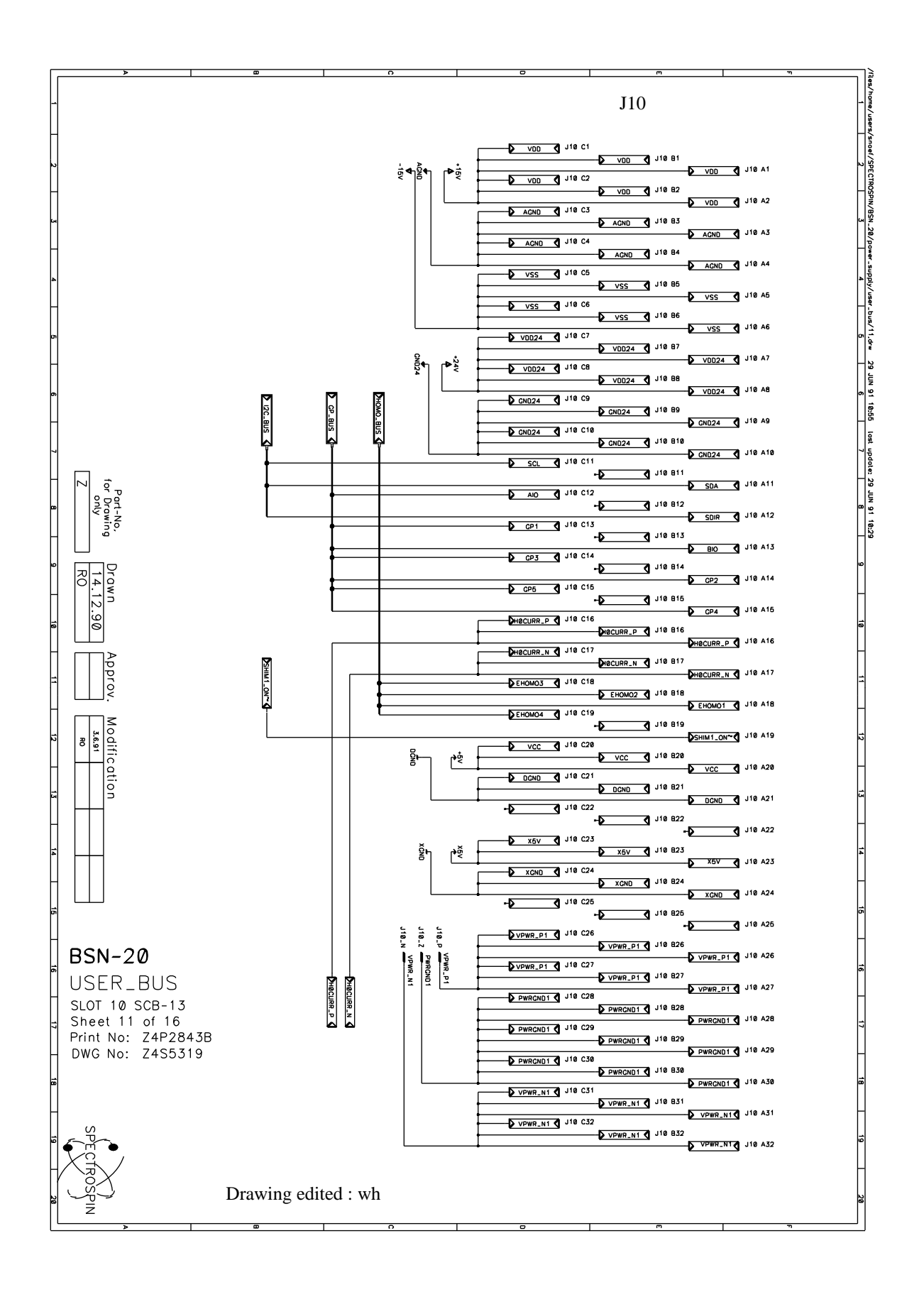

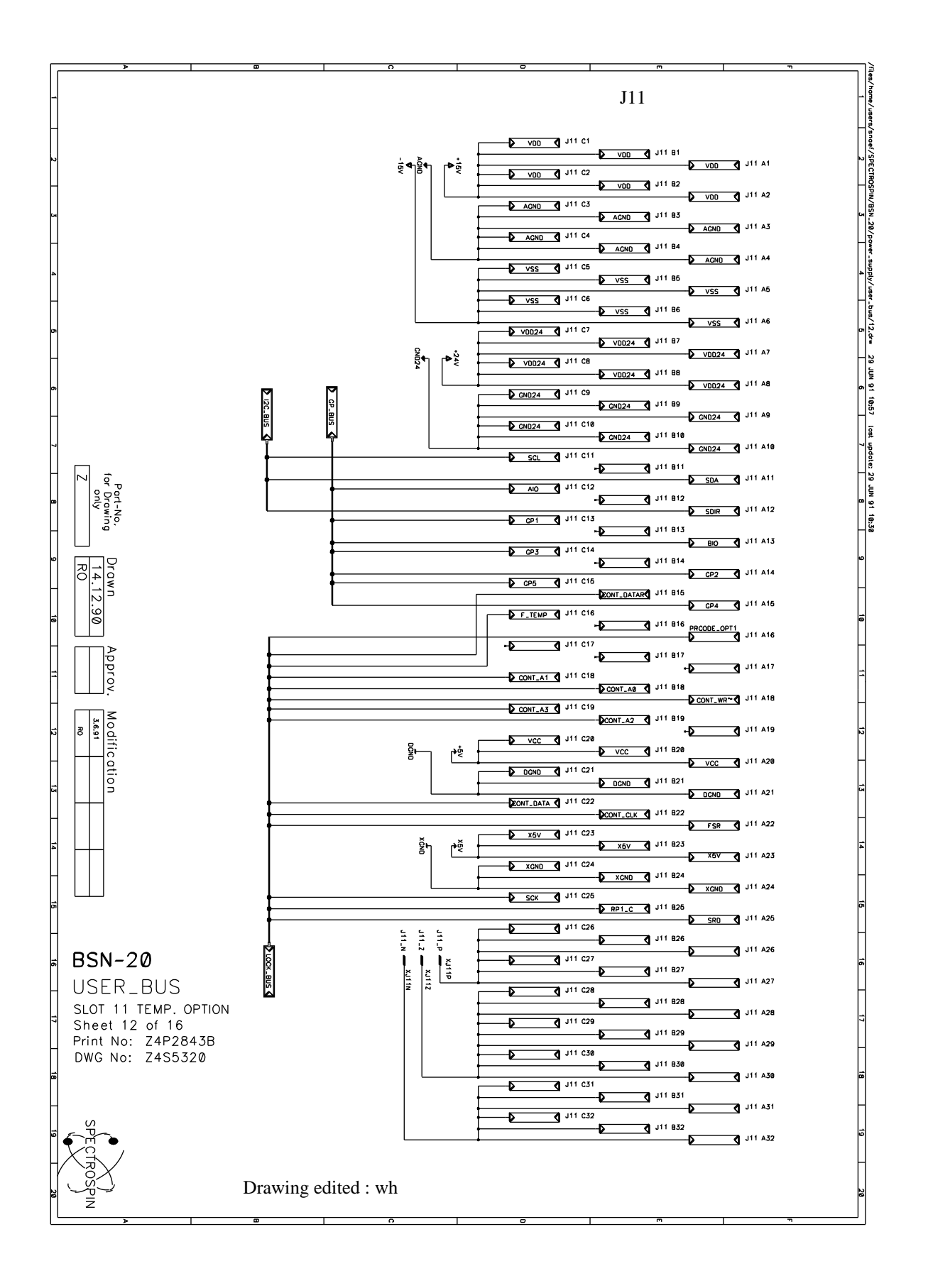

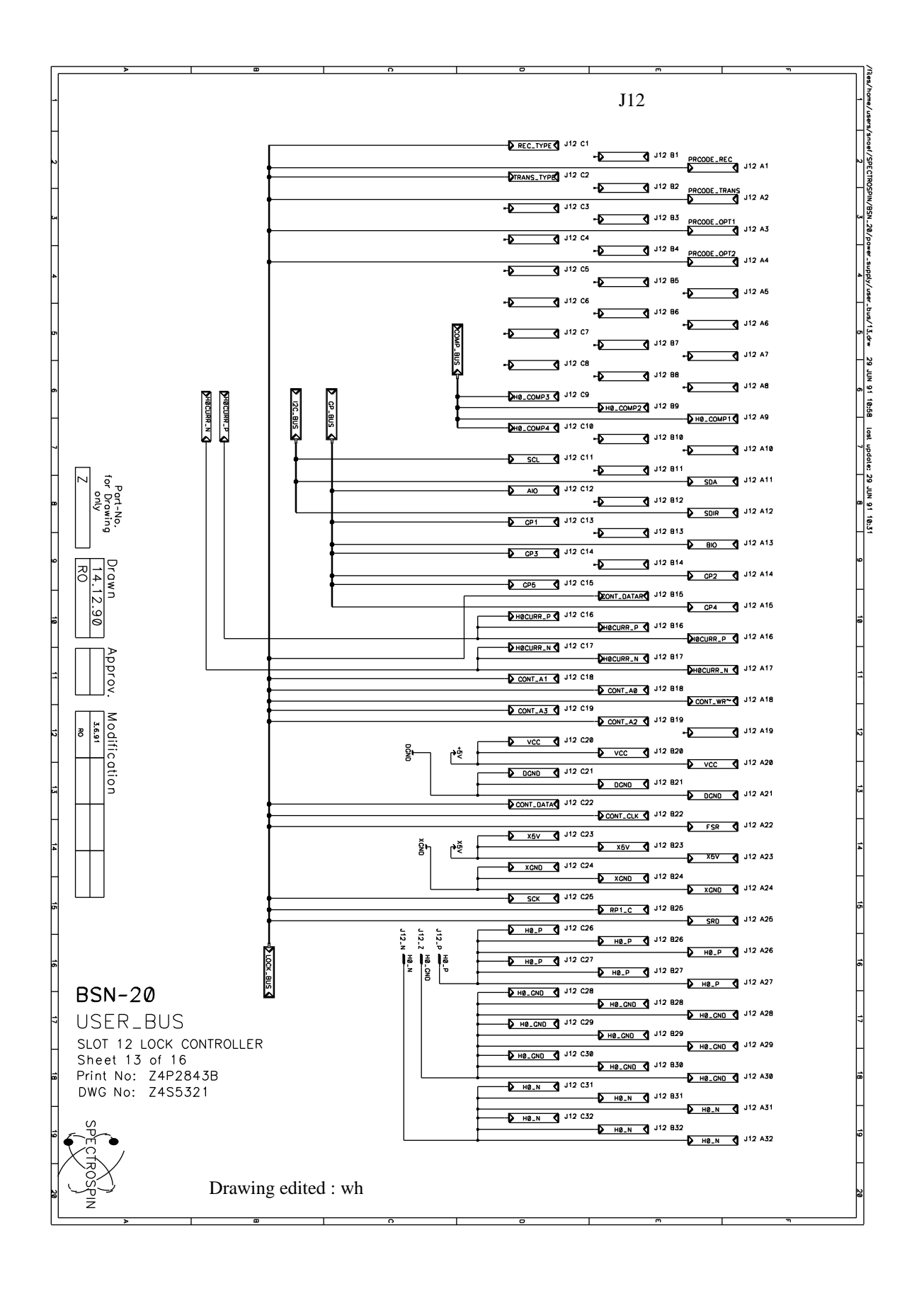

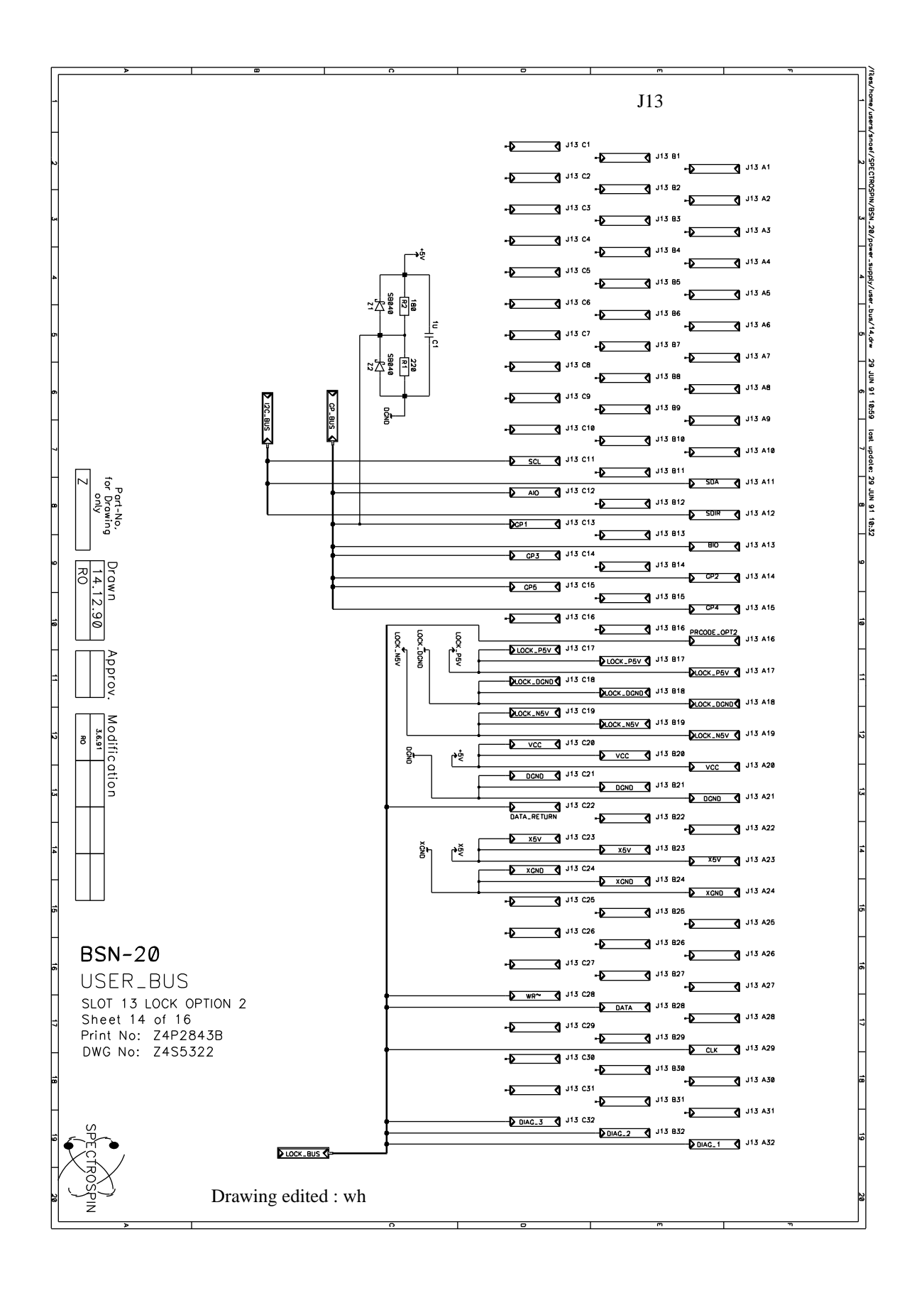

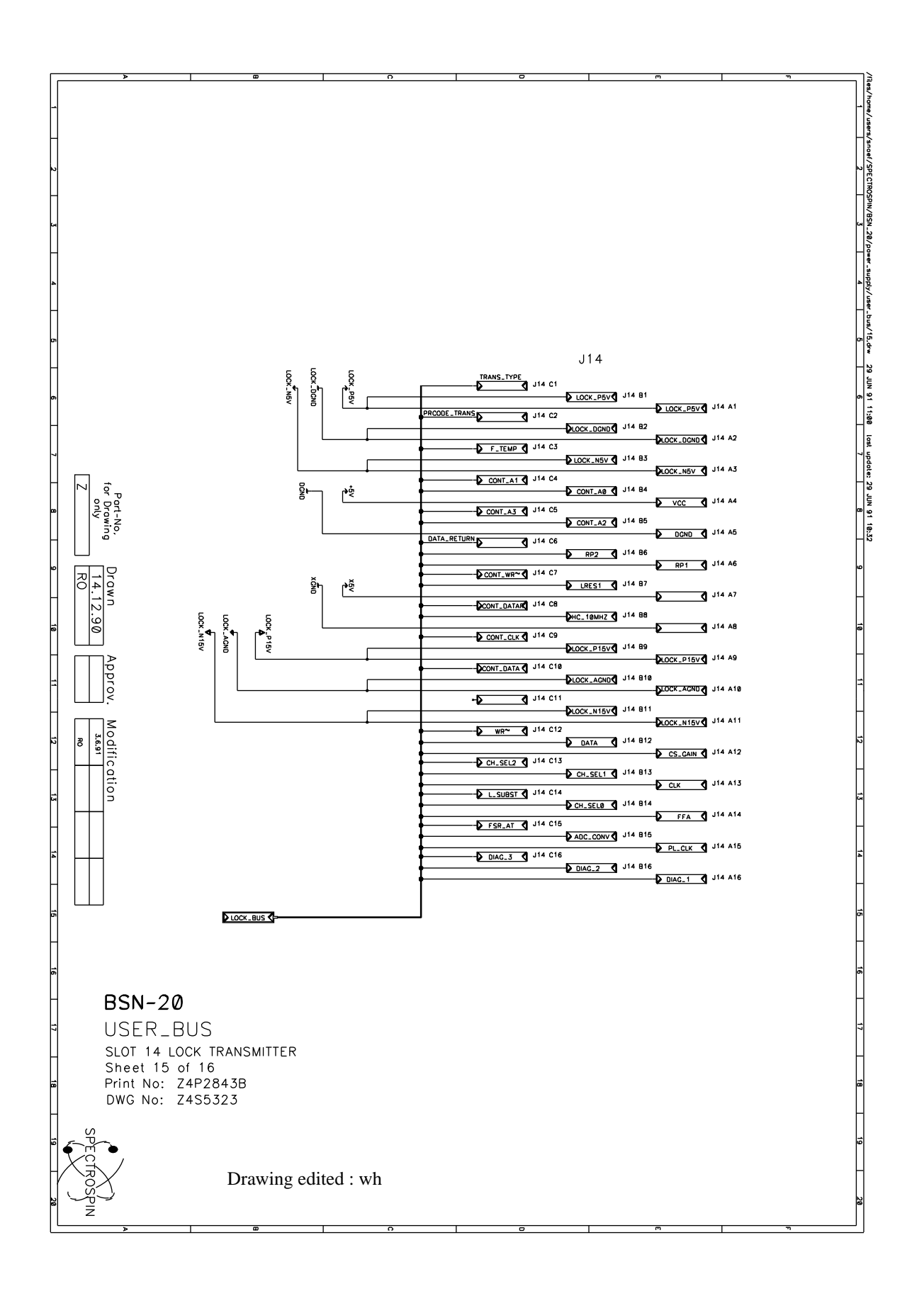

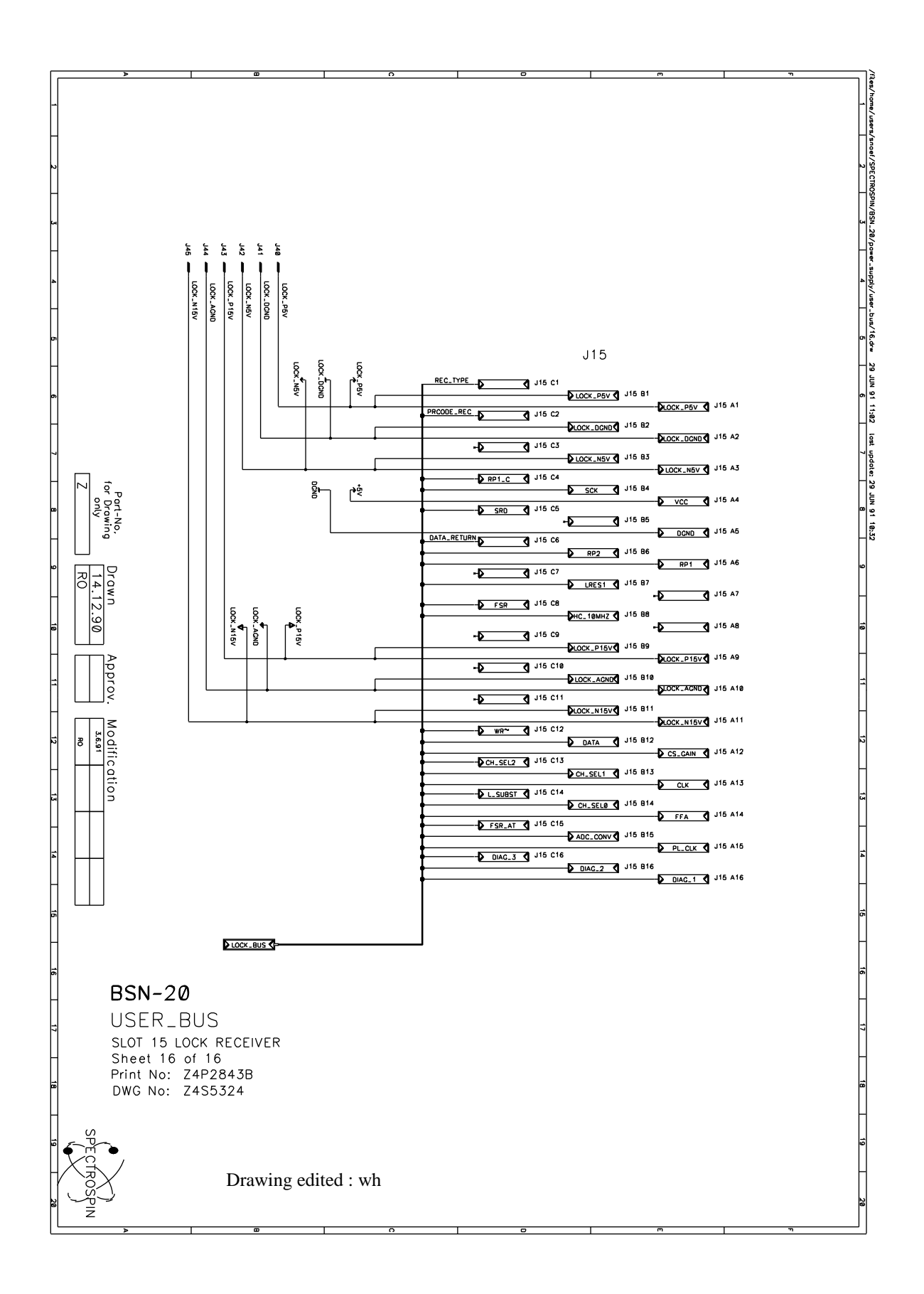

## <span id="page-52-0"></span>Schematics 7

**Power supply overview 7.1** 

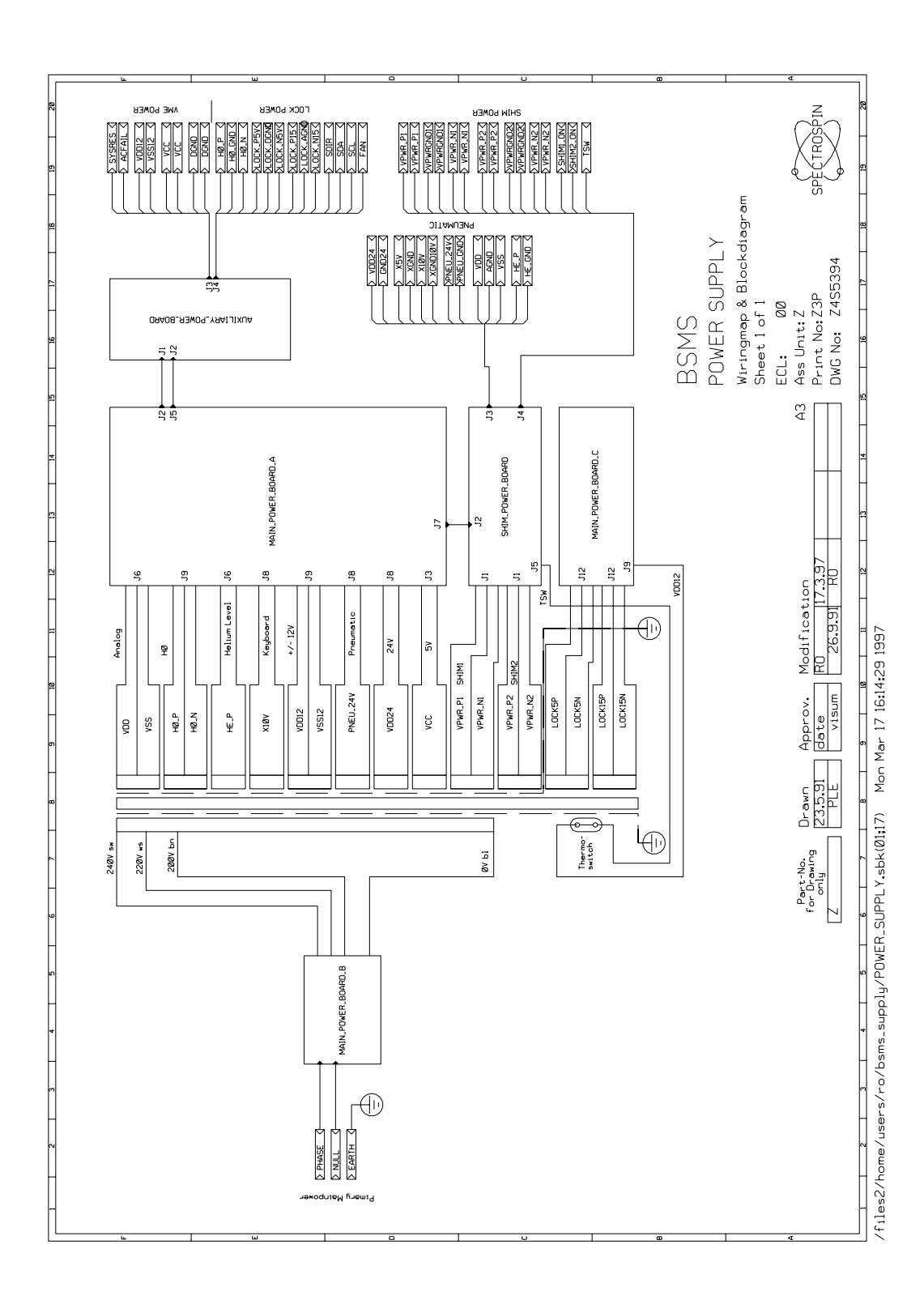

### **Main Power Board (Assembly map) 7.2**

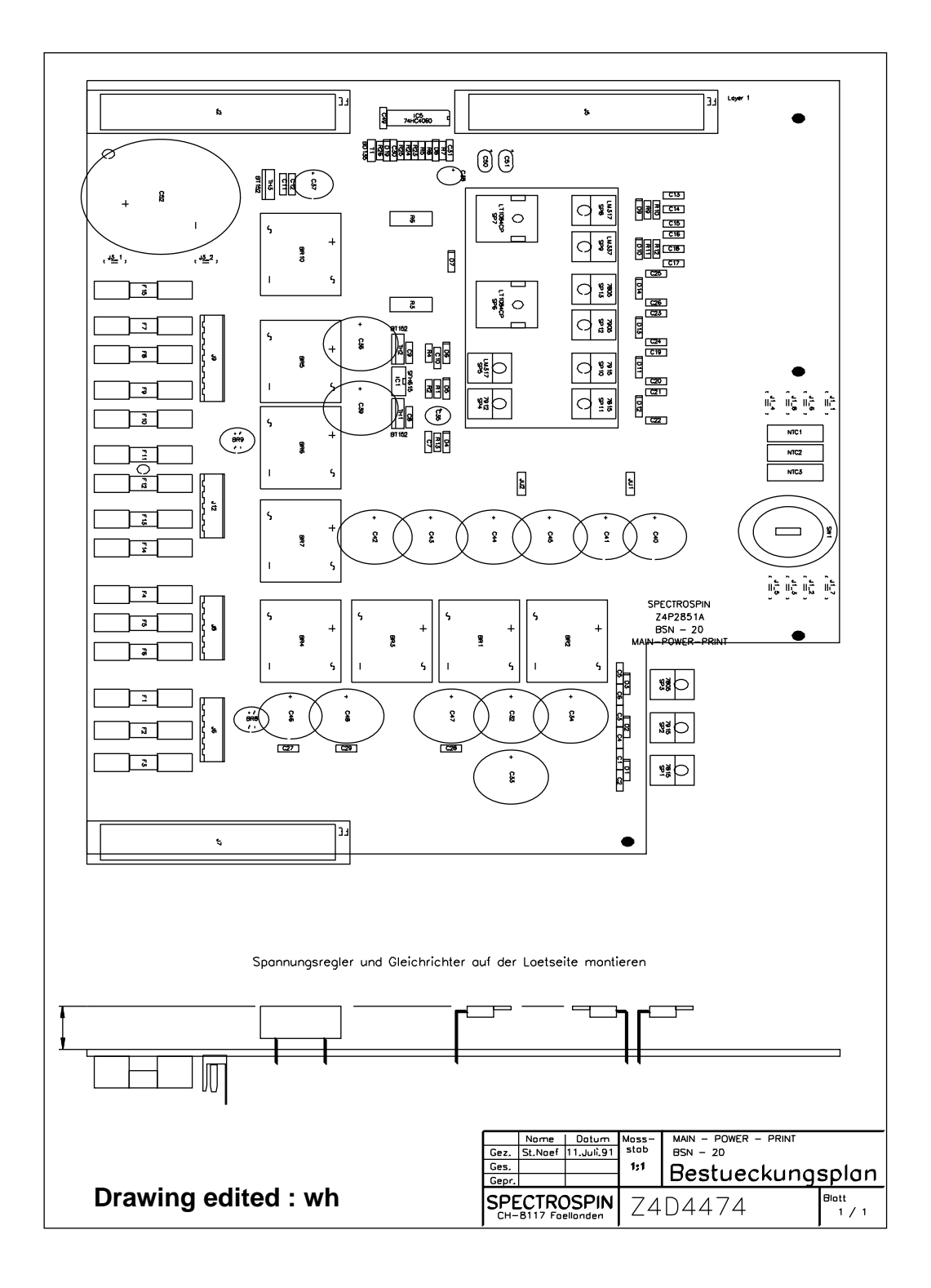

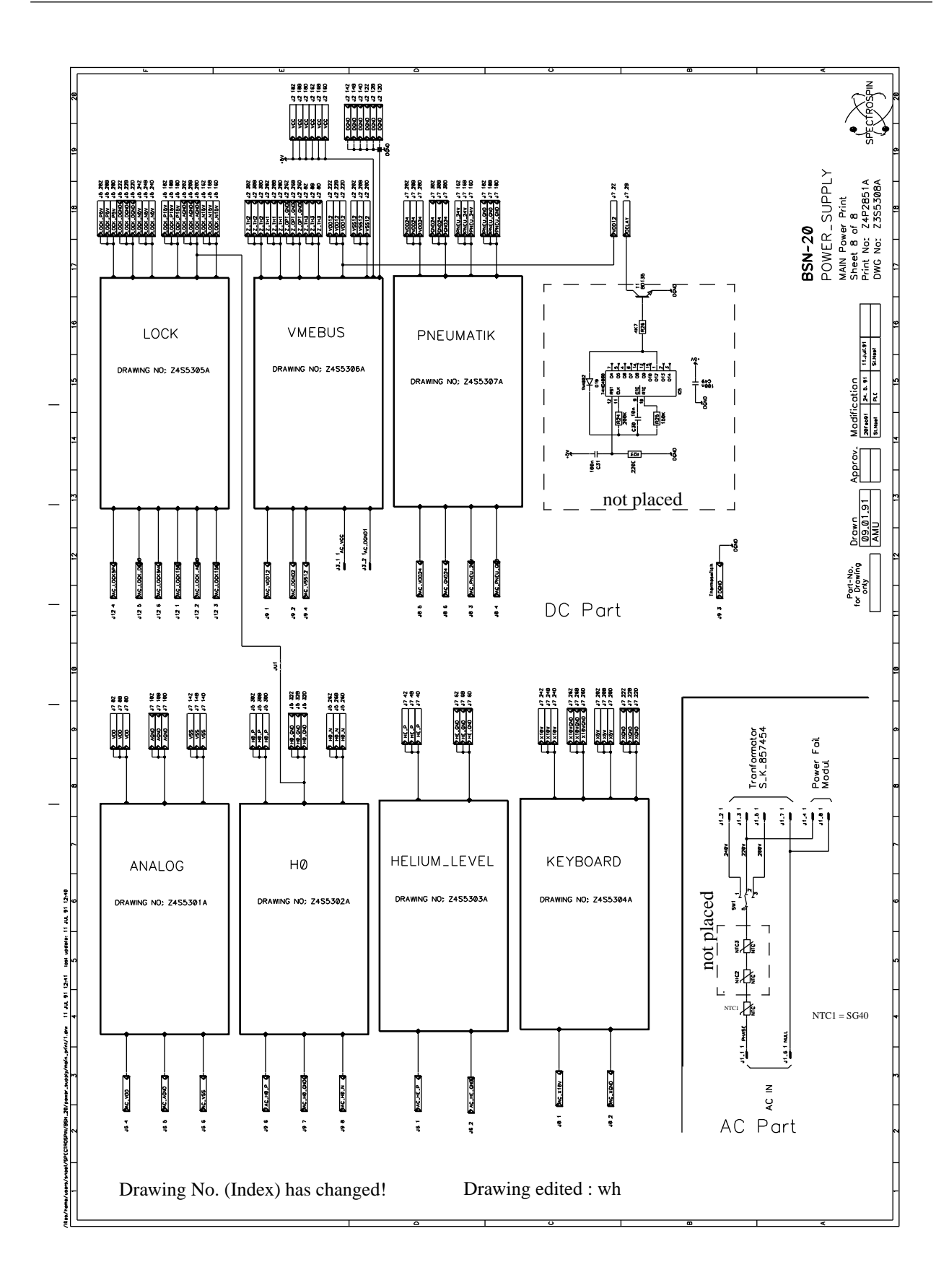

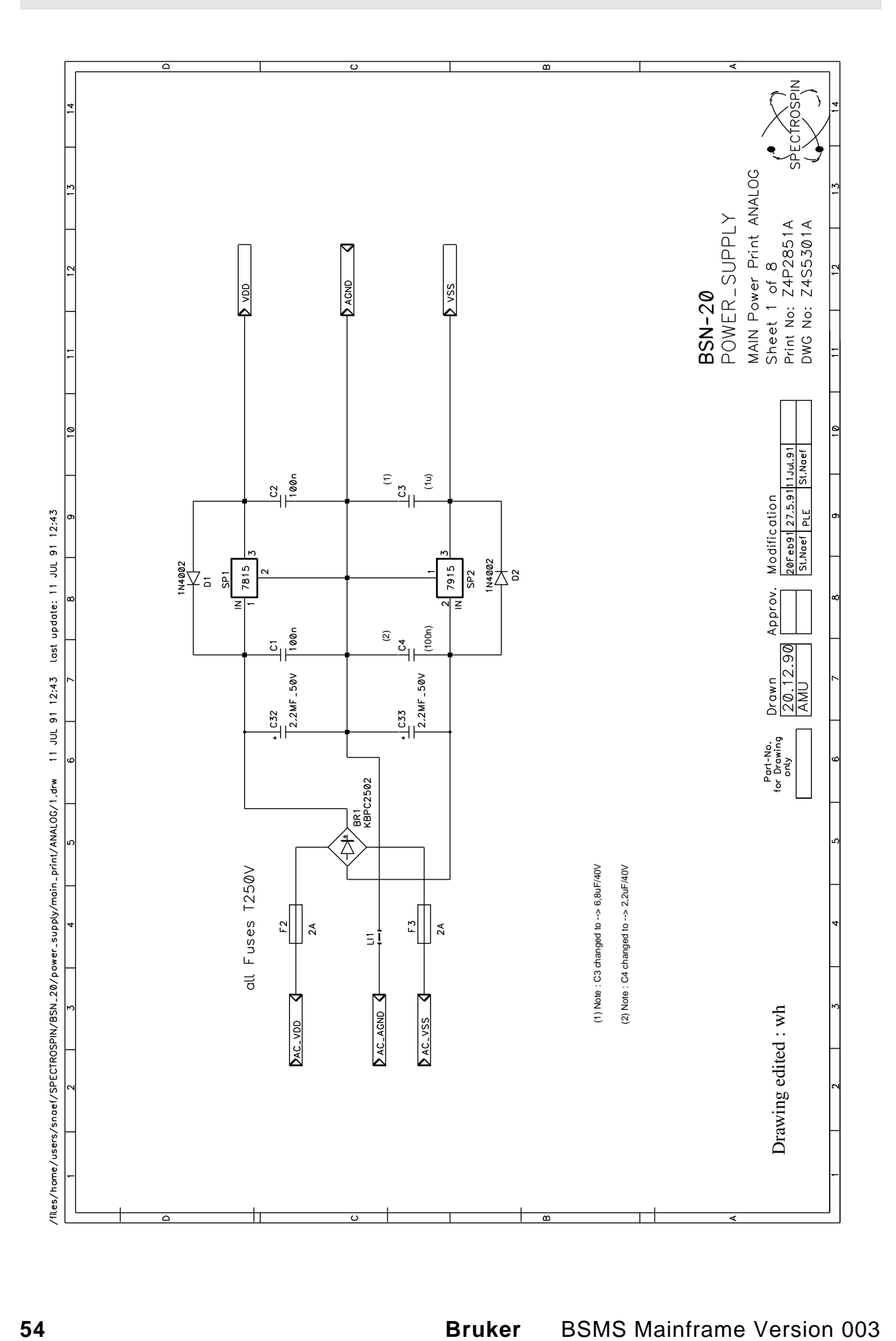

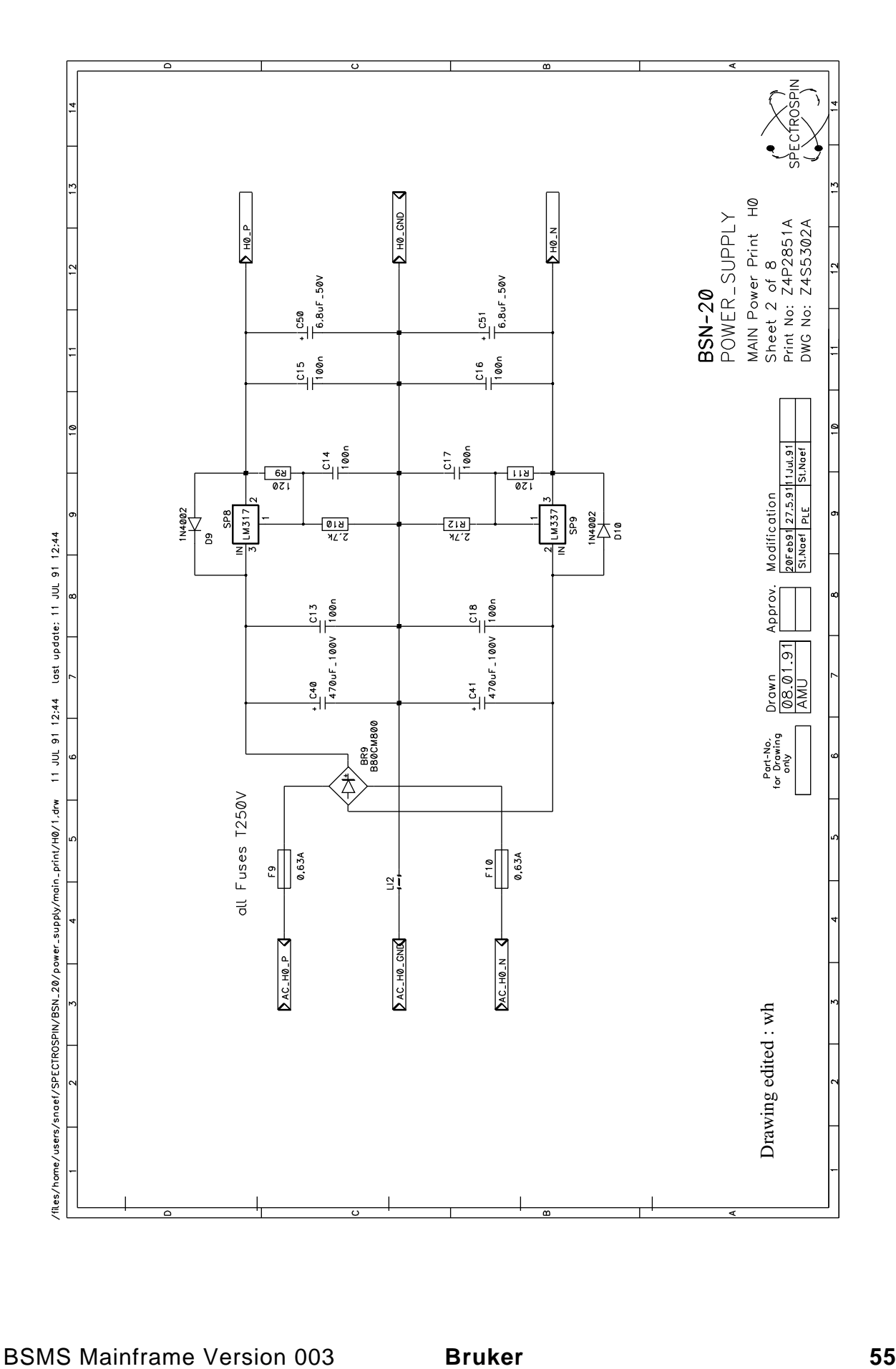

## **Schematics**

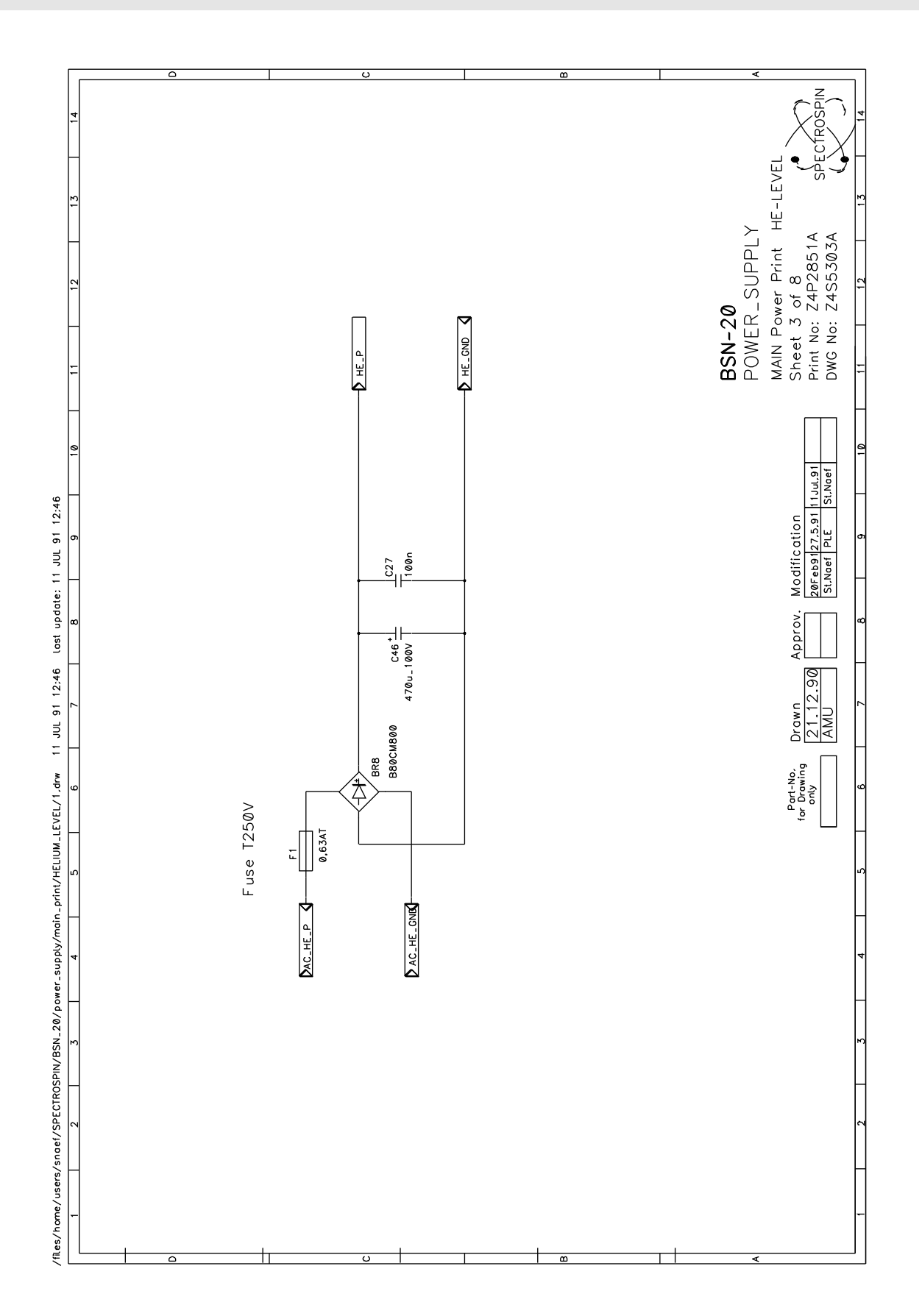

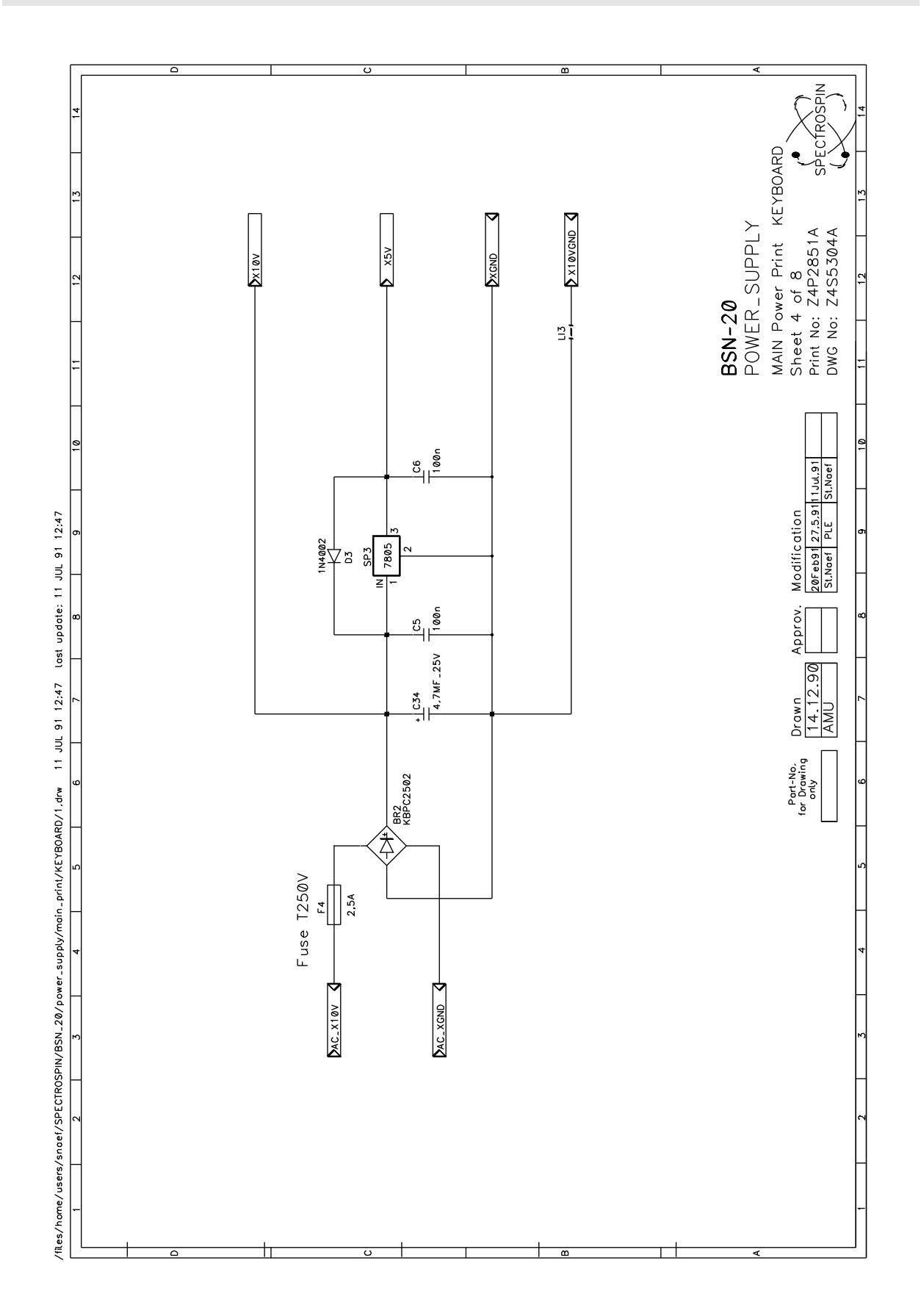

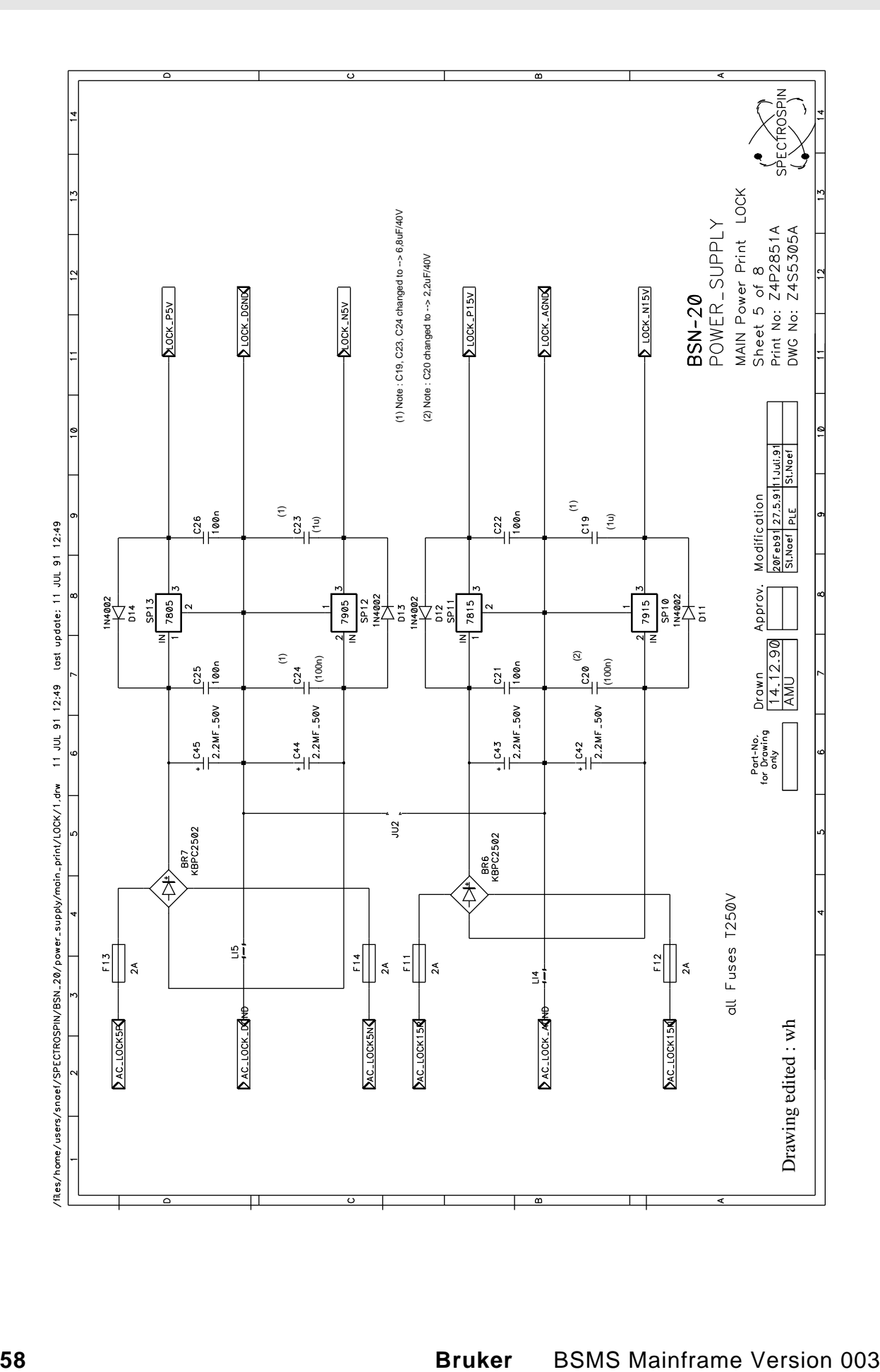

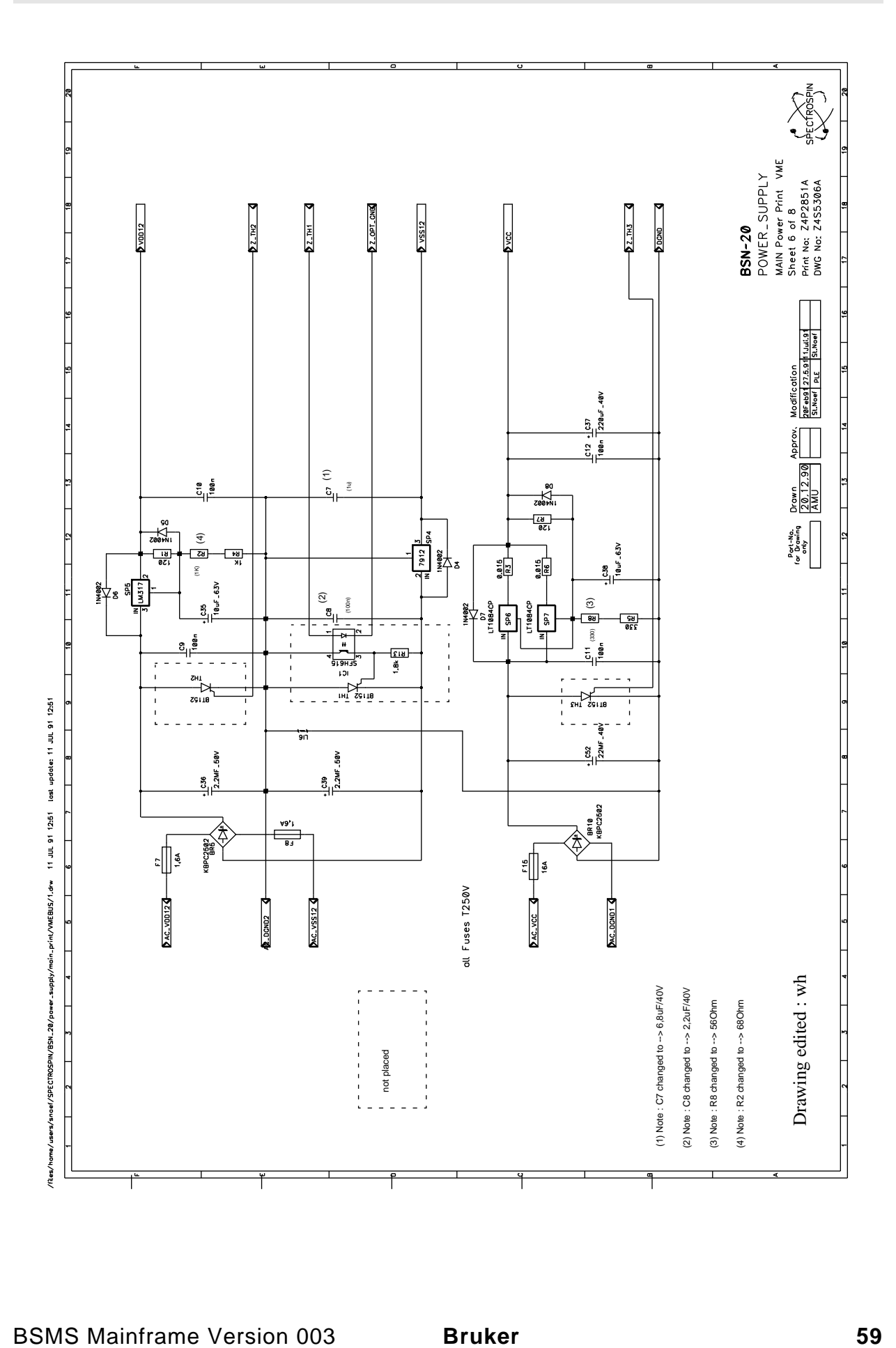

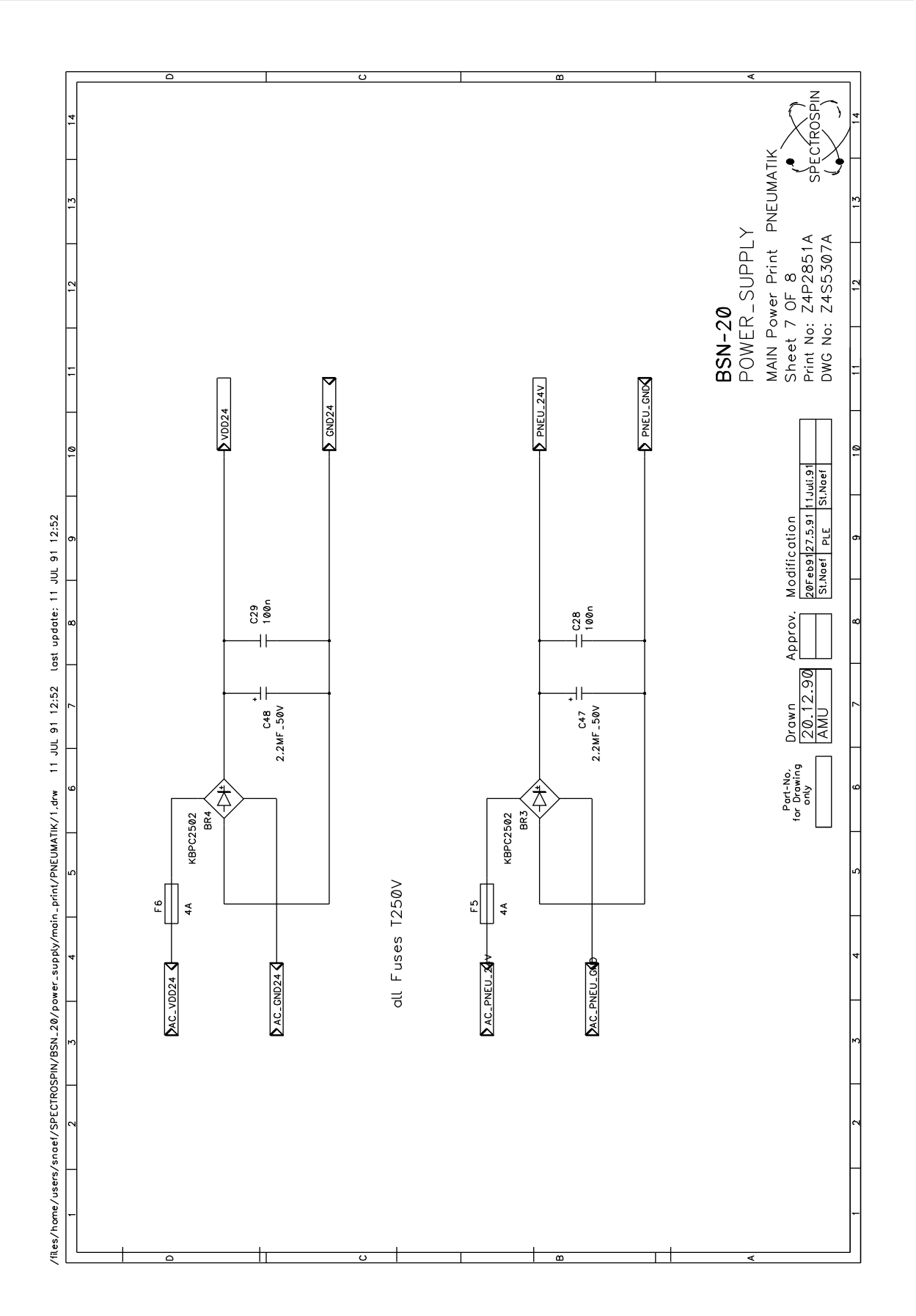

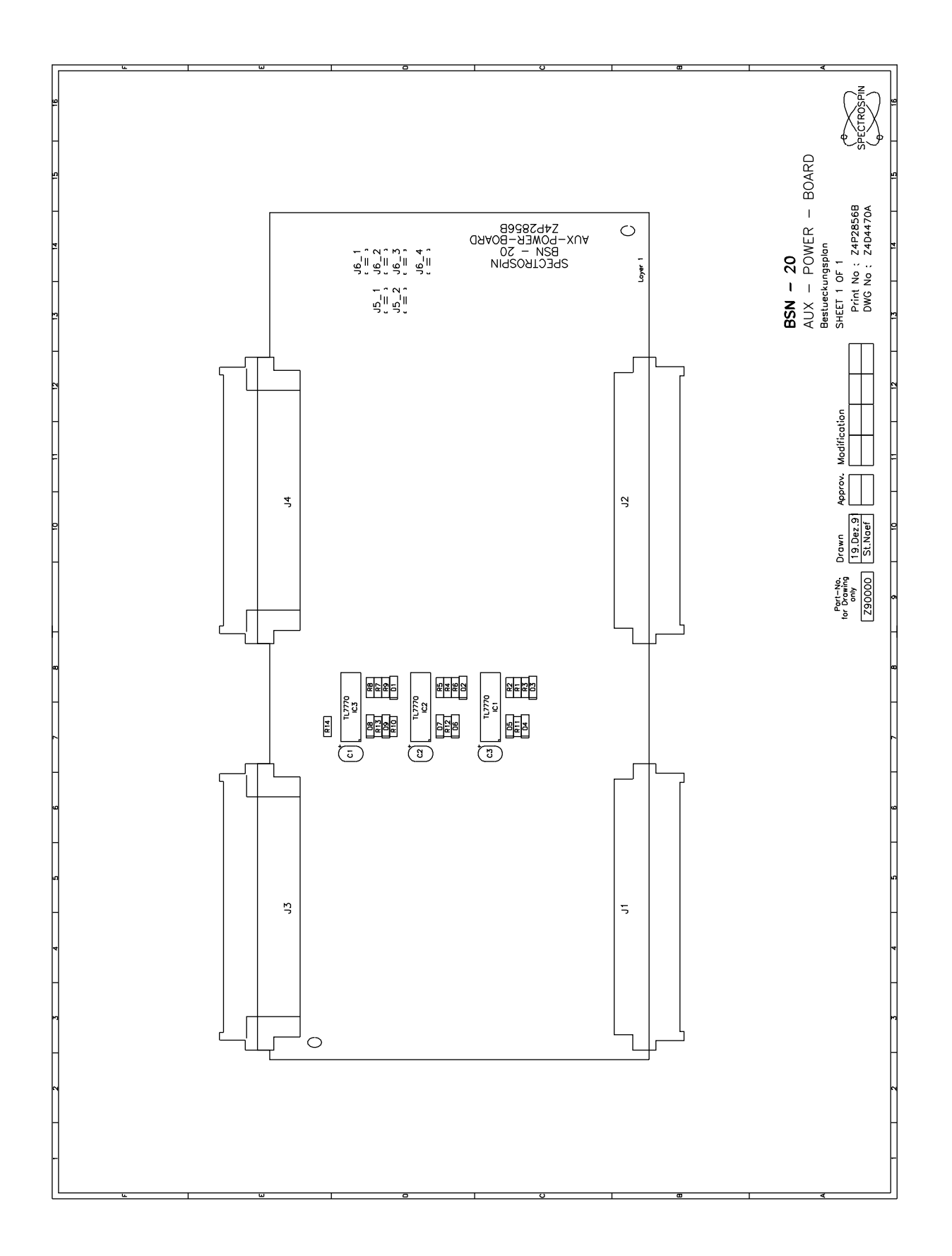

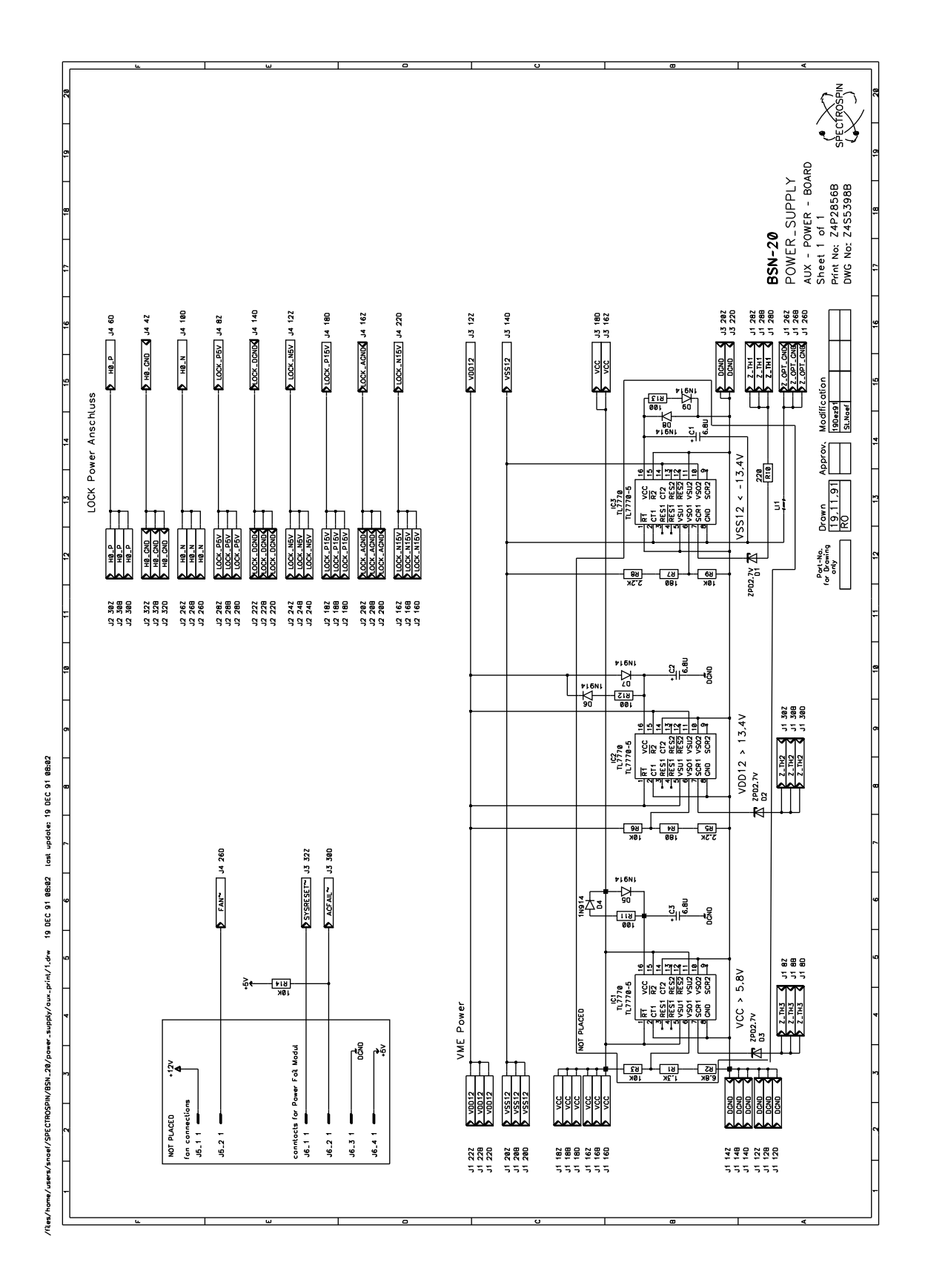

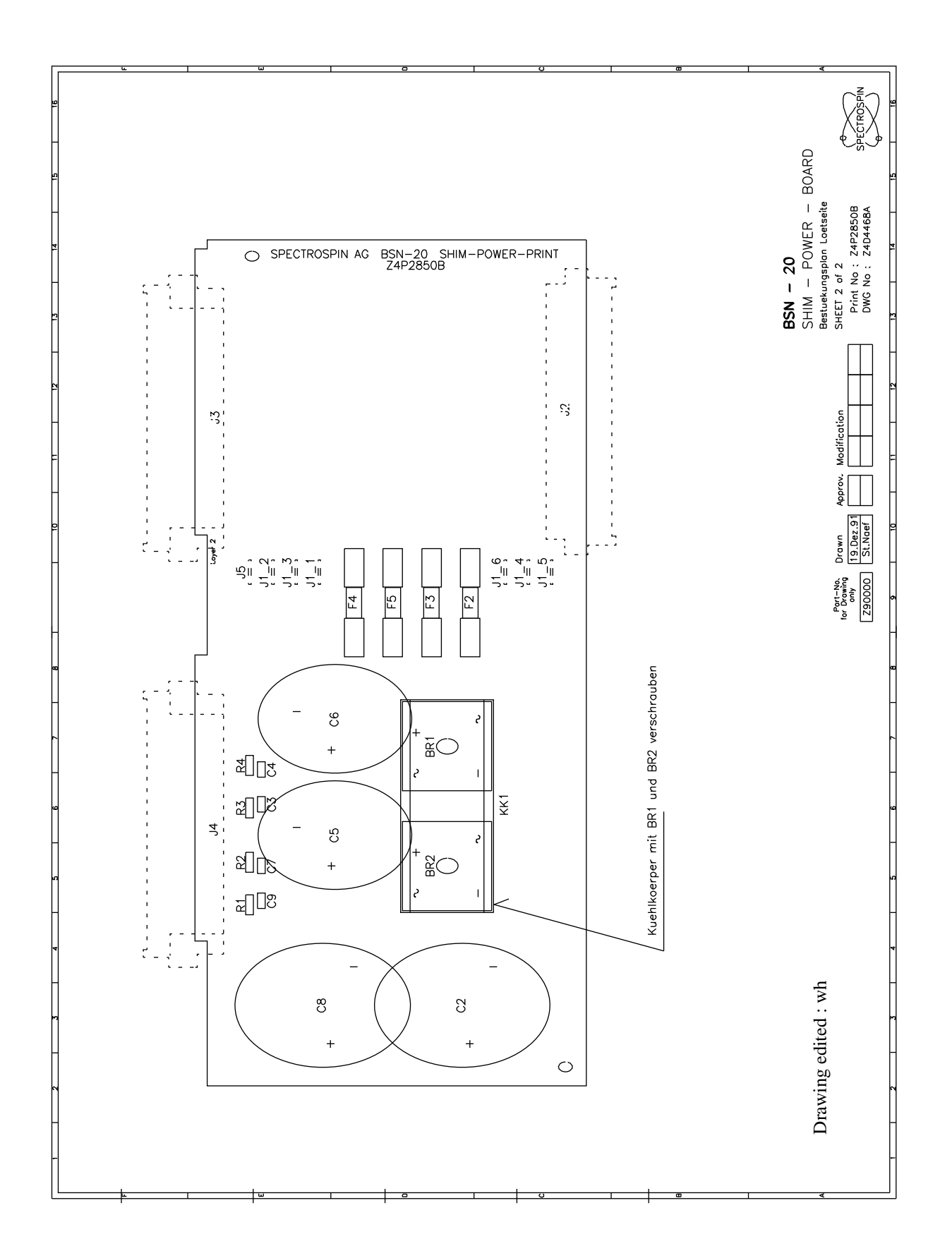

### **Shim Power Board (Scheme)** 7.7

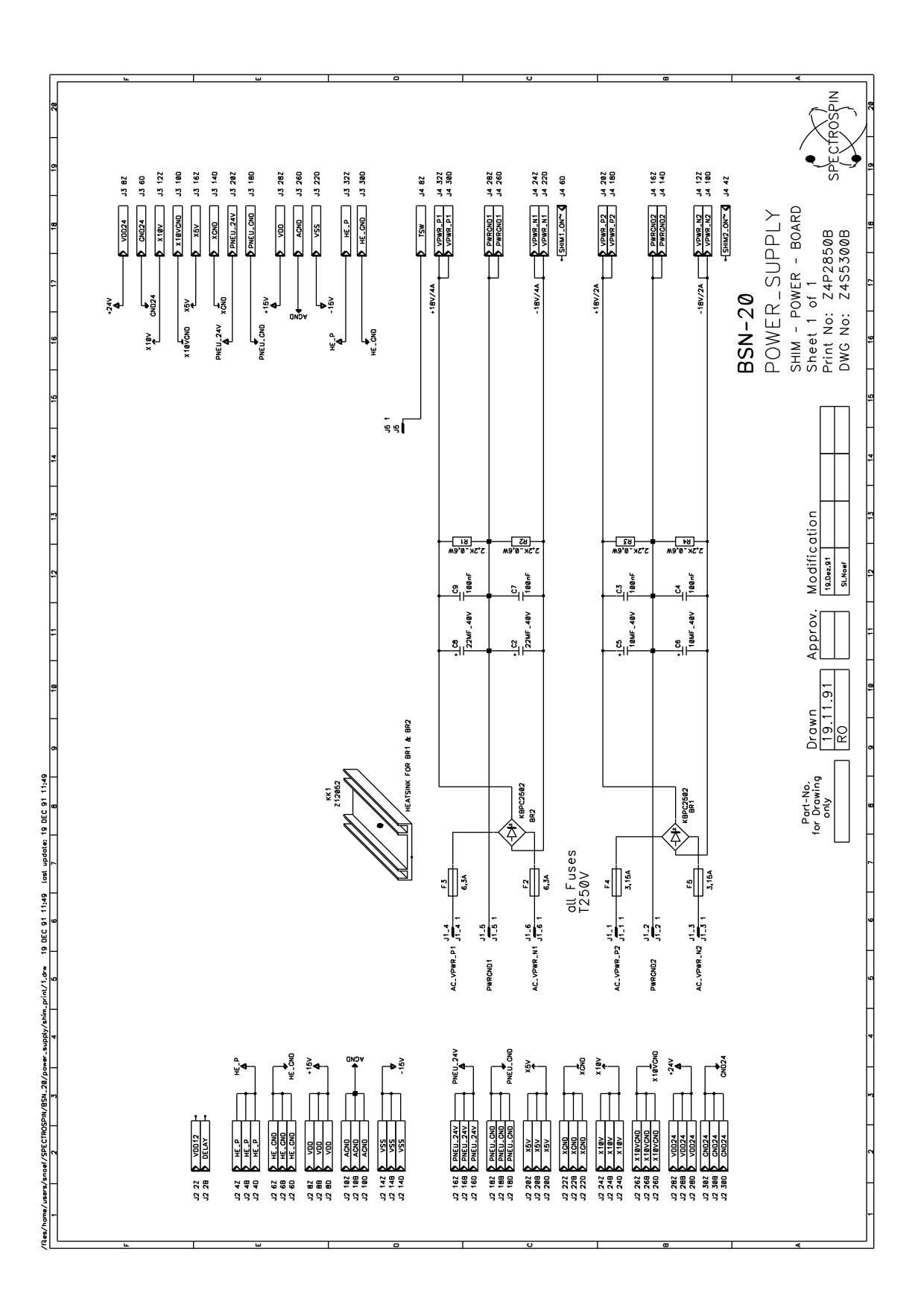

## **Index**

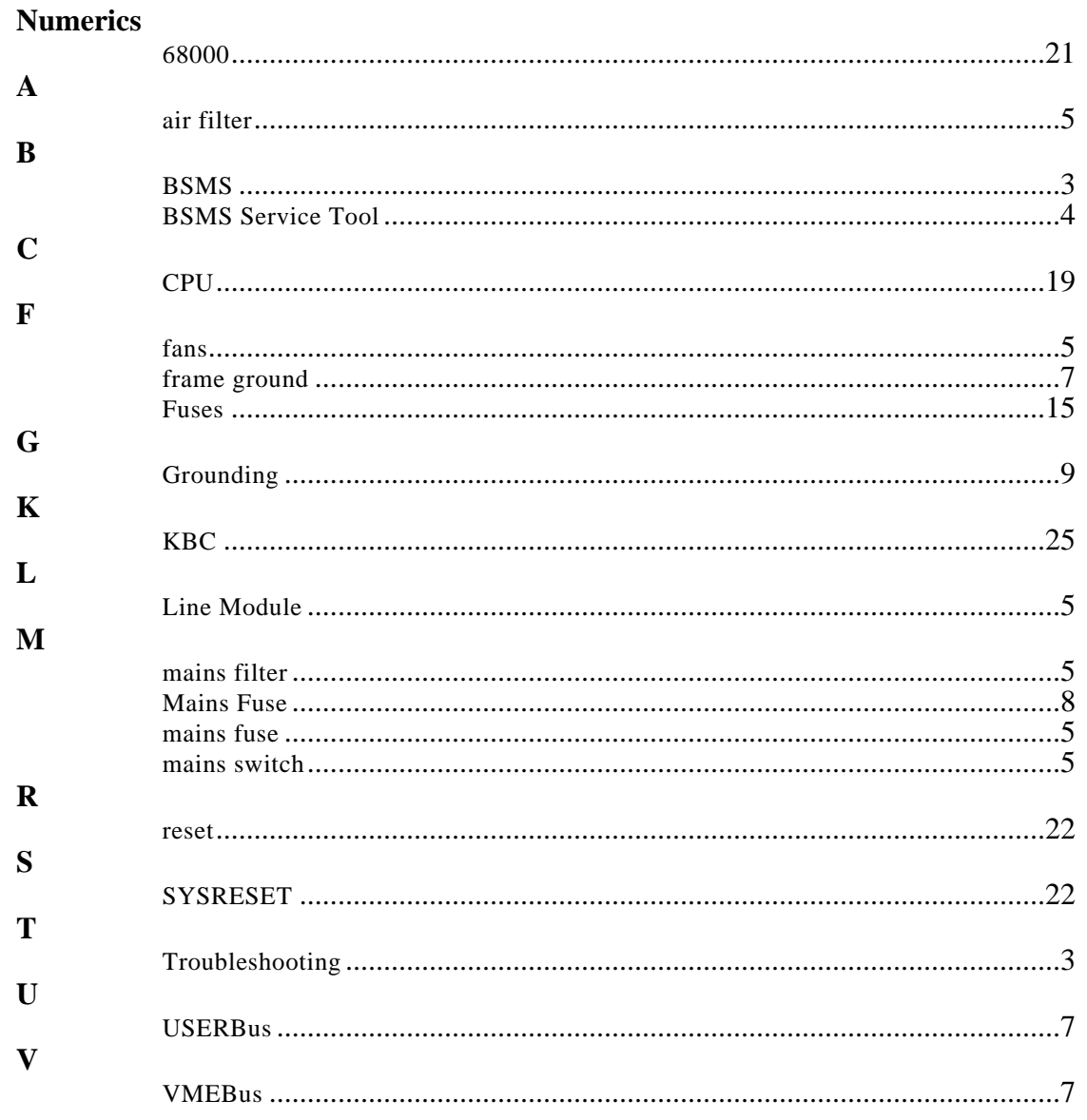

# **List of Figures**

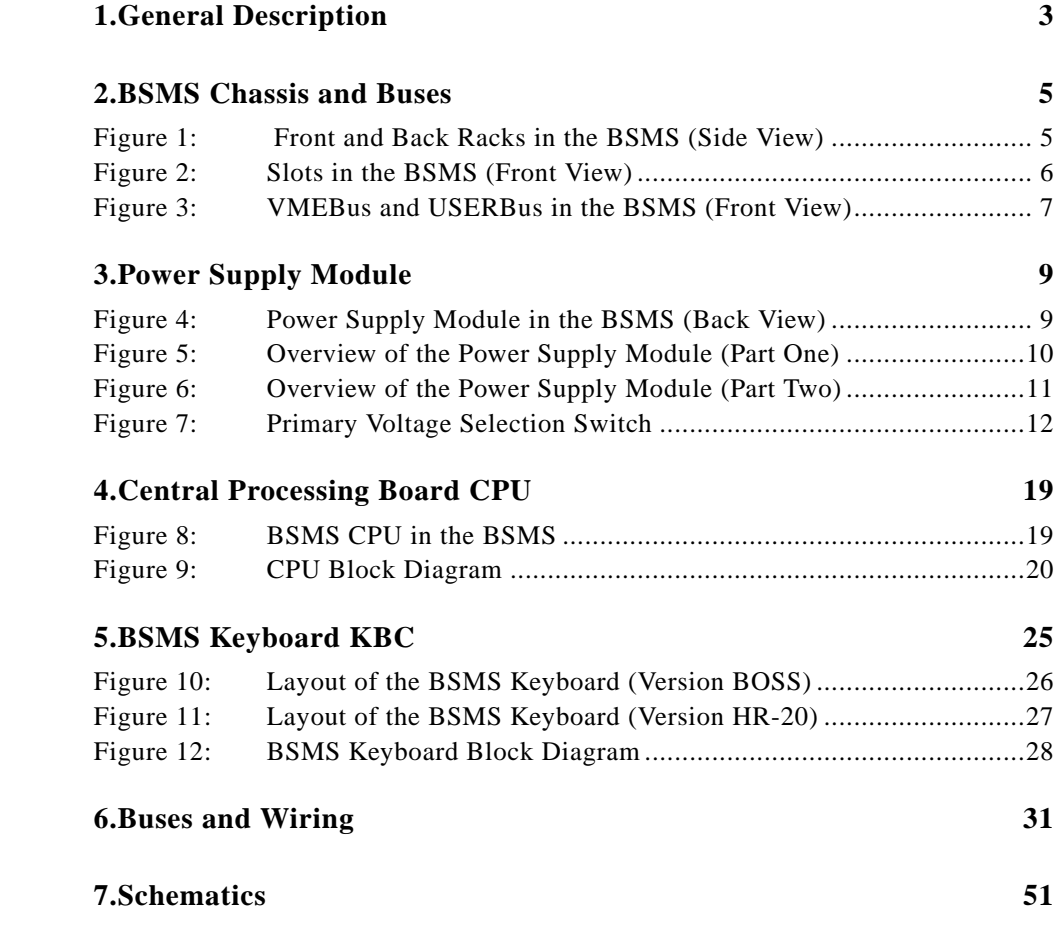

## **List of Tables**

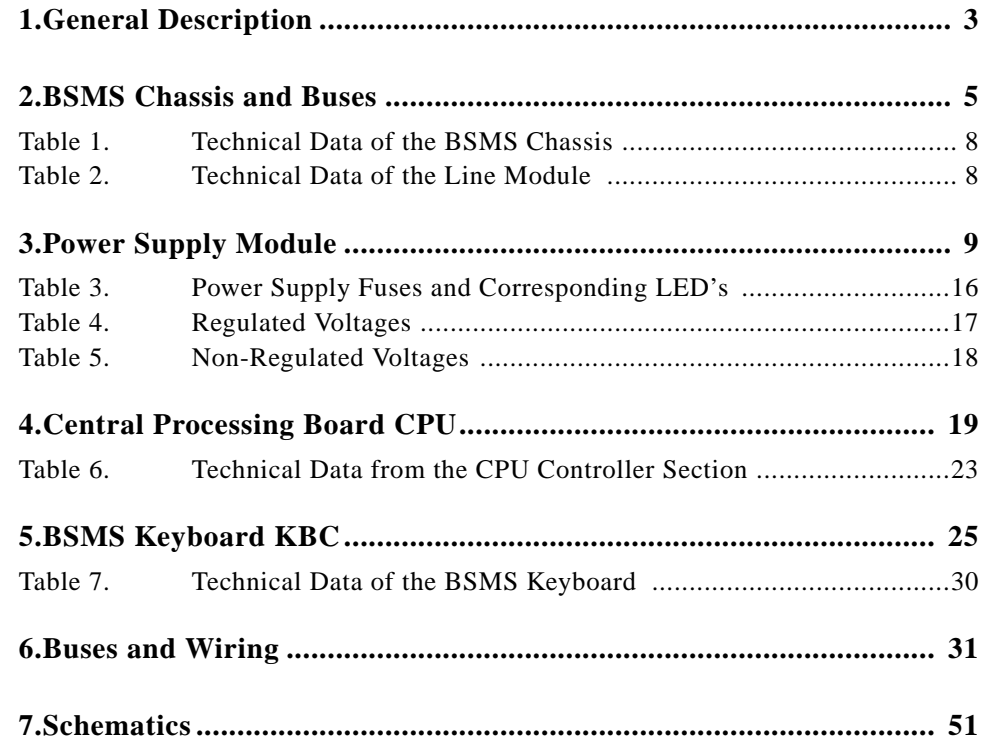